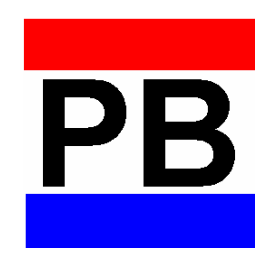

# NoteWell Corporation

# Trade Finance Software Products

# **NoteWell provides software to meet the needs of the trade finance and forfaiting industry.**

#### *PortoBene*

PortoBene software is comprised of eight modules that can be purchased separately and provides capability for calculations, portfolio management, deposits and asset matching, and security from unauthorized use.

PortoBene allows for additional capability from add-ins to meet the unique requirements of a trade finance or forfaiting department.

PortoBene is described on pages 2-45.

#### *PortoParts*

PortoParts provides discount functions to software developers to speed development of proprietary forfaiting software.

PortoParts is described on pages 46 to 47.

#### *NotaNet*

NotaNet is a set of web page calculators, one for each type of discount transaction. Additional pages can be provided to fit unique business patterns.

 $\_$ 

Illustrative NotaNet web pages are described on pages 48-58.

# **PortoBene modules are available separately.**

*The modules are introduced on pages 2-6.* 

*More details are provided on the five available modules in the following sections.* 

 $\_$ 

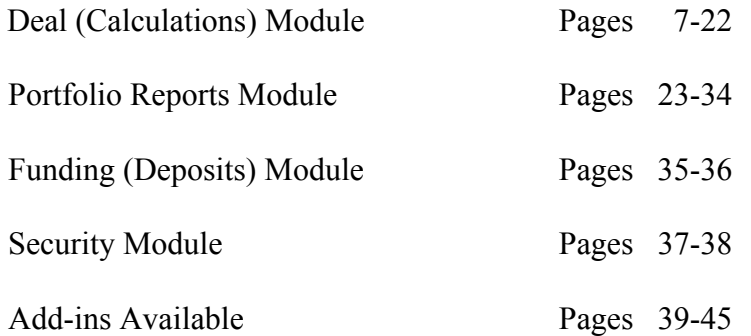

# **PortoBene structures, reports, and tracks discounted, negotiable debt instruments**.

 $\_$ 

*PORTOBENE serves discounters, traders, note buyers, issuers, and exporters.*

# *In PortoBene, "notes" include:*

Promissory notes

Bills of exchange

Trade or bank acceptances

Certificates of deposit

Zero coupon bonds

Drafts under Letters of Credit

# **PortoBene consists of eight modules that can be purchased separately.**

# *Deal (Calculations)* Permits deal information to be recorded and sets of notes to be generated, modified, and analyzed. Performs discount, interest, proceeds, payments and other calculations on discounted and interest bearing notes. Produces 10 deal-level reports for printing or email. *Portfolio Reports* Prints 15 inventory, exposure, and marketing reports and summaries by portfolio. Expands the information that can be recorded concerning a deal, groups deals into portfolios, maintains counterparty, currency and country data, and reports on exposures and events. *Funding (Deposits)* Records the liability (deposits) data for funding portfolios and reports on profitability. **Security** Restricts user access to any of five categories of functions. *Add-ins* Adds reports, screens, or calculations to support unique requirements of trade finance departments or to meet integration needs of treasury, accounting or other bank departments. Add-ins can provide data links to or from other departments.

 $\_$ 

# **PortoBene consists of eight modules that can be purchased separately continued...**

 $\_$ 

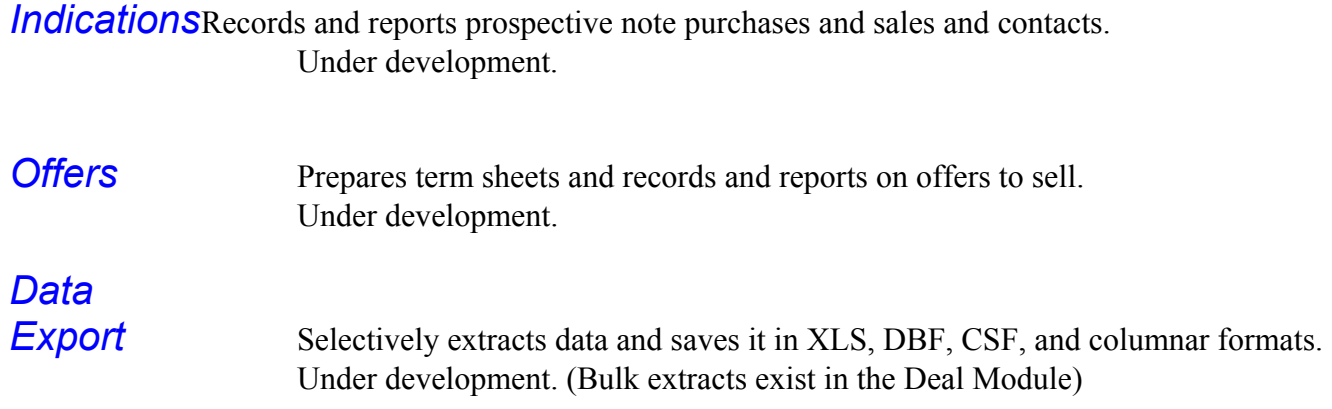

# **PortoBene architecture is designed to:**

# *Be intuitive and logical, requiring minimal effort on the part of the user.*

PortoBene's screens are organized intuitively by function, not data, so that users can easily navigate, structure, analyze, or report on notes with infrequent need to refer to the User Guide.

PortoBene differentiates discounted from floating rate notes and presents appropriate calculation windows.

#### *Provide open architecture.*

PortoBene's open architecture provides data export to Excel, system, dbase, Acrobat, and delimited file formats.

 $\_$ 

NoteWell publishes information for integration with other applications and systems within an organization.

# **The Deal Module creates and manipulates individual deals and their notes.**

The Deal Module requires only four main screens for structuring, evaluating alternatives, editing and printing a set of notes or individual notes within the set.

The same screens are used for both primary and secondary pricing of a deal and its notes.

.

### *Browse Screen displays key facts, scrolls, views, and searches for deals.*

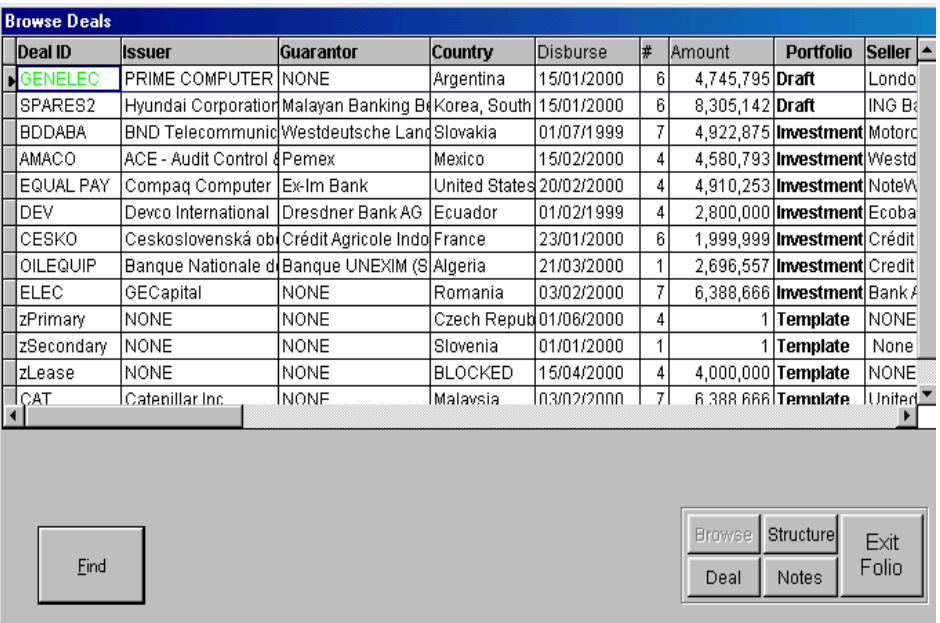

# *Browse Screen continued...*

**Search** for deals can be based on the Deal Id, issuer, seller, guarantor, country, dates, amounts, and other elements.

**\_\_\_\_\_\_\_\_\_\_\_\_\_\_\_\_\_\_\_\_\_\_\_\_\_\_\_\_\_\_\_\_\_\_\_\_\_\_\_\_\_\_\_\_\_\_\_\_\_\_\_\_\_\_\_\_\_\_\_\_\_\_\_\_\_\_\_\_\_\_\_\_\_\_\_\_\_\_\_\_\_\_\_\_\_\_\_\_\_\_\_\_\_\_\_\_\_\_\_\_\_\_\_\_\_\_\_\_\_\_\_\_\_\_\_\_\_\_\_\_\_\_\_\_\_**

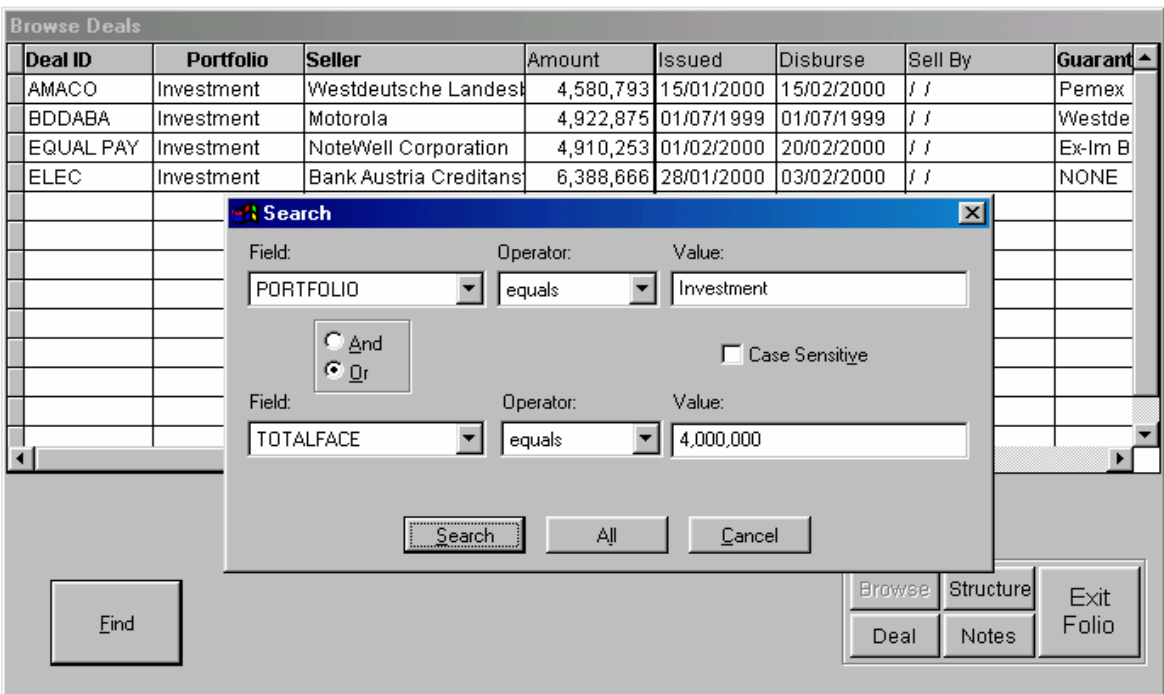

The Browse Screen provides direct access to the three other top level screens.

# *Deal View Screen provides an overview of individual deals.*

**Clone Deal** copies templates or prior deals enabling the set up of new deals using the patterns and choices of an organization, minimizing effort required. (Clone Deal features continued on next page.)

**\_\_\_\_\_\_\_\_\_\_\_\_\_\_\_\_\_\_\_\_\_\_\_\_\_\_\_\_\_\_\_\_\_\_\_\_\_\_\_\_\_\_\_\_\_\_\_\_\_\_\_\_\_\_\_\_\_\_\_\_\_\_\_\_\_\_\_\_\_\_\_\_\_\_\_\_\_\_\_\_\_\_\_\_\_\_\_\_\_\_\_\_\_\_\_\_\_\_\_\_\_\_\_\_\_\_\_\_\_\_\_\_\_\_\_\_\_\_\_\_\_\_\_\_\_**

**Fix/Float** selection determines the subsequent windows, which are different for discounted notes (Fix) and interest bearing and floating rate notes (Float).

**Add unlimited portfolios**, as many as convenient for:

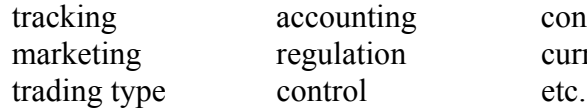

**Pop-Downs and Access.** Left clicking on Issuer, Guarantor, or Note Seller drops down a list of organizations from the Party File.

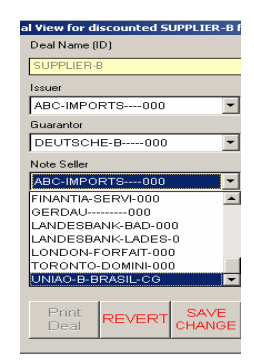

Right clicking on a choice reveals the full Edit Parties Screen shown on page 21.

conformity currency

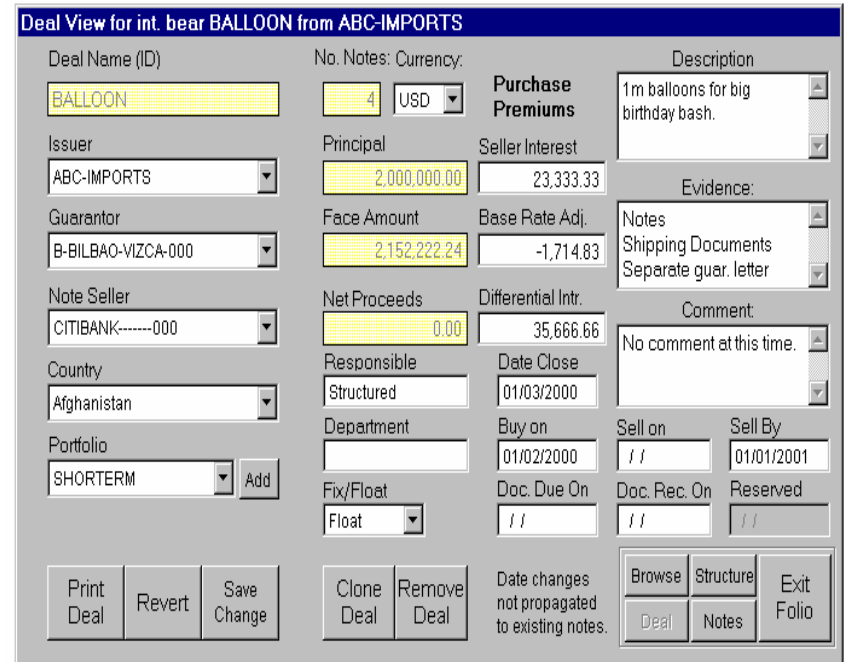

### *Deal View Screen continued...*

**Unique Deal Identifiers (Deal Id)** can be manually or system-generated after pressing the Clone Deal button.

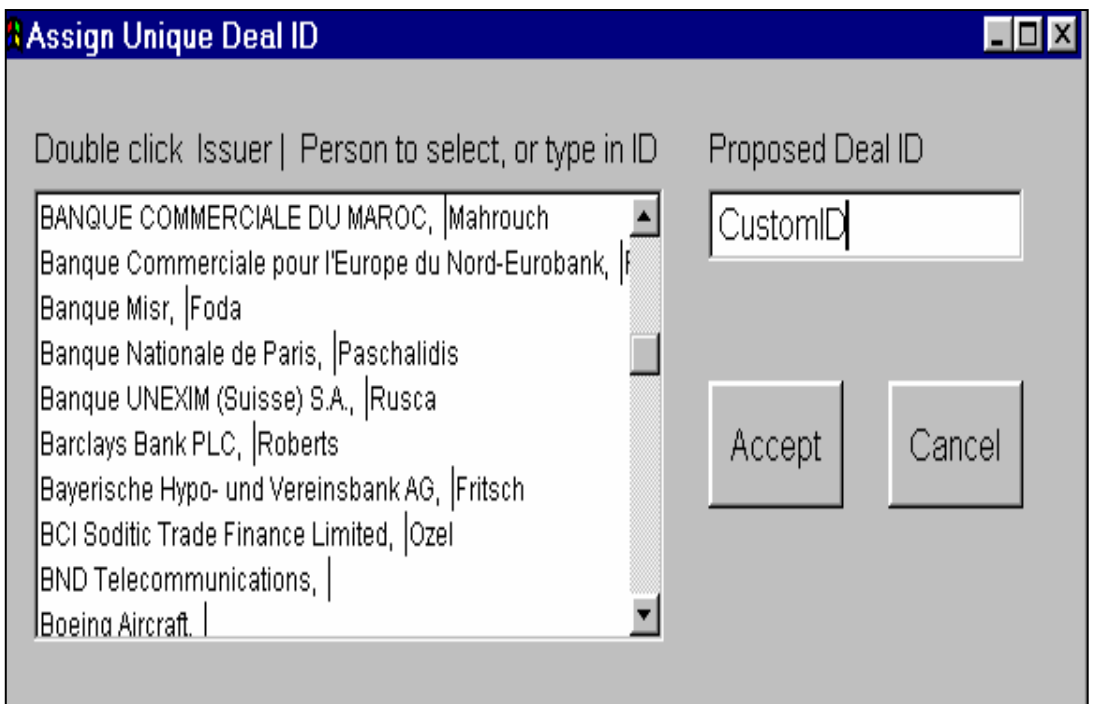

**Print Deal** prints the Deal Overview Report. It is assembled from the data shown on the Deal View screen into presentation format.

# *Deal View Screen continued...*

The Deal Overview Report shows counterparties, key dates, a financial summary, and salient facts about a deal.

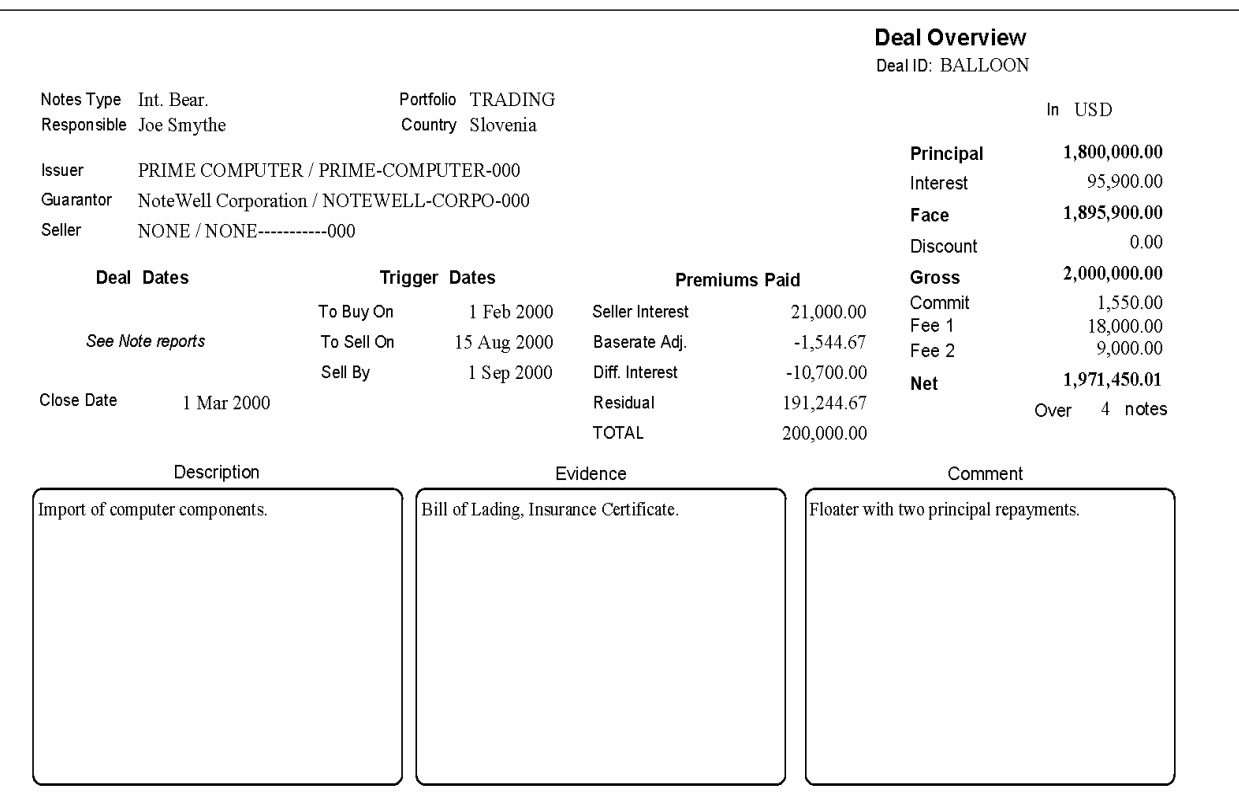

# *Structure Screen provides a quick way to set up a new set of notes.*

#### **Most entries are already set to common defaults.**

#### **The user sizes the transaction by entering any of three amounts: Net, Face, or Principal.**

#### **The user enters rates.**

A discount rate determines discount.

Issuer interest is determined either by a given rate, or for 100% Issuer financing, the "Force" option causes PortoBene to automatically calculate an Issuer Interest Rate, shown in red.

#### **PortoBene fills in the rest.**

#### **Pop-downs select industry standards and forward looking alternatives for tomorrow's transactions.**

Pop-downs allow dozens of settings and hundreds of combinations to allow a user to structure a note to meet any specific needs of Note Buyers, Note Sellers, and Exporters.

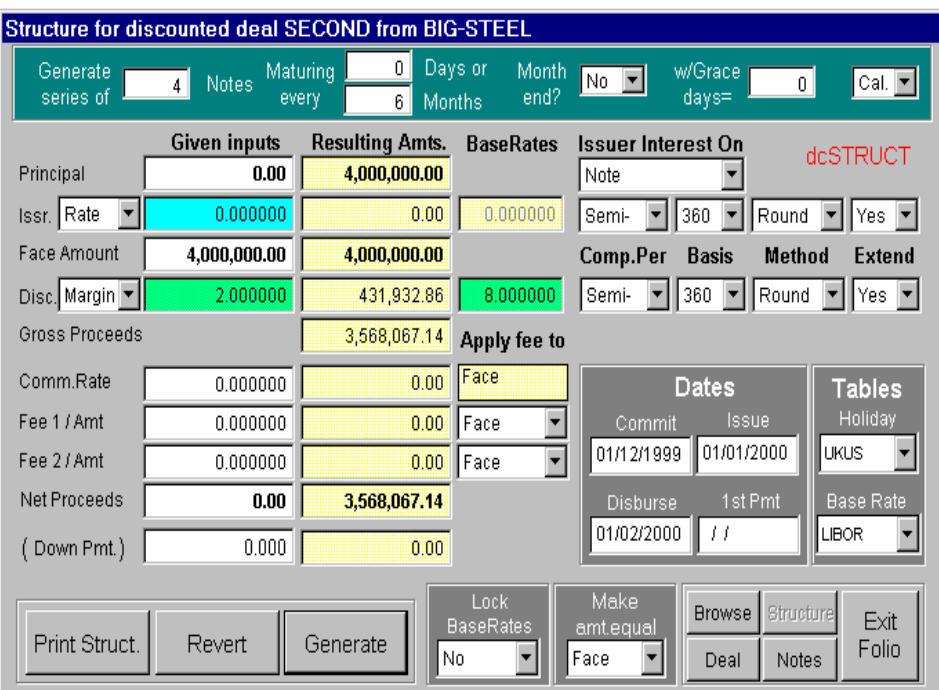

**Print Structure** prints the Note Set Up Report, assembled in presentation format from the data shown on the Structure screen.

### *Note Summary Screen provides a quick view and buttons to advanced features.*

**\_\_\_\_\_\_\_\_\_\_\_\_\_\_\_\_\_\_\_\_\_\_\_\_\_\_\_\_\_\_\_\_\_\_\_\_\_\_\_\_\_\_\_\_\_\_\_\_\_\_\_\_\_\_\_\_\_\_\_\_\_\_\_\_\_\_\_\_\_\_\_\_\_\_\_\_\_\_\_\_\_\_\_\_\_\_\_\_\_\_\_\_\_\_\_\_\_\_\_\_\_\_\_\_\_\_\_\_\_\_\_\_\_\_\_\_\_\_\_\_\_\_\_\_\_**

Acts as a portal to detailed parameters for individual notes.

**Print** note data in several versions for different audiences including issuer and supplier.

**Export** note data in several file formats allowing users to create their own reports, carry out additional analysis, or incorporate results into other applications.

**Show** additional screens for complete control over all note variables and parameters. Spread-like screen permits entry of different dates, rates, and amounts for each note to tailor notes to almost any business situation. Price Deal applies terms for an existing deal to find the selling price, book value, and breakeven rate for sale to the next holder. Details allows additional editing and viewing of every value for every note.

Left click on a note number and go to the Note Details Screen.

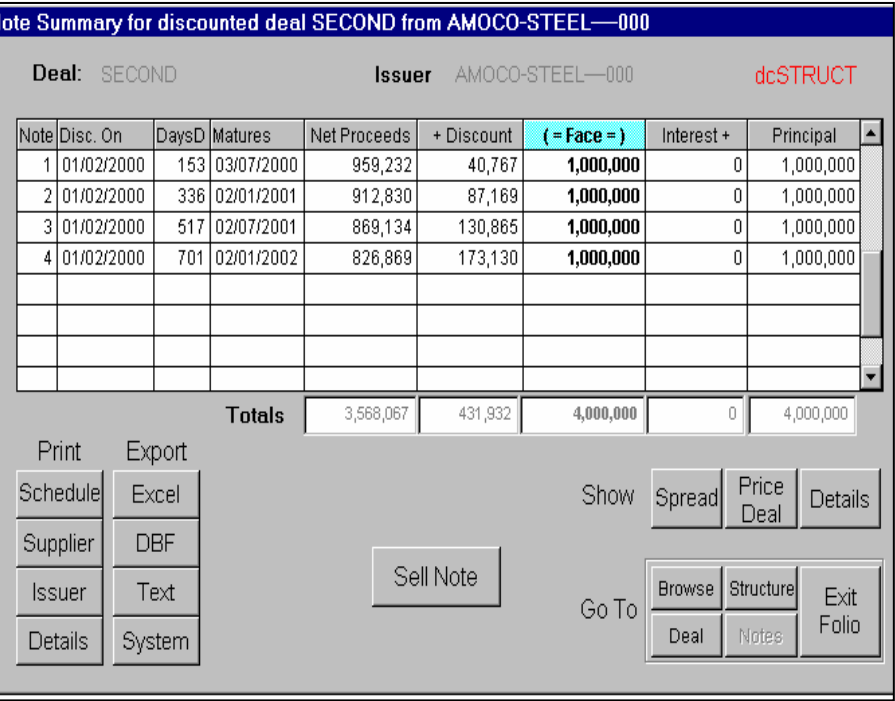

# *Note Summary Screen continued.....*

Note Set Schedule, one of the reports printed from this screen, shows net, face, principal, interest, discount, fees, dates, and rates for each note within a deal.

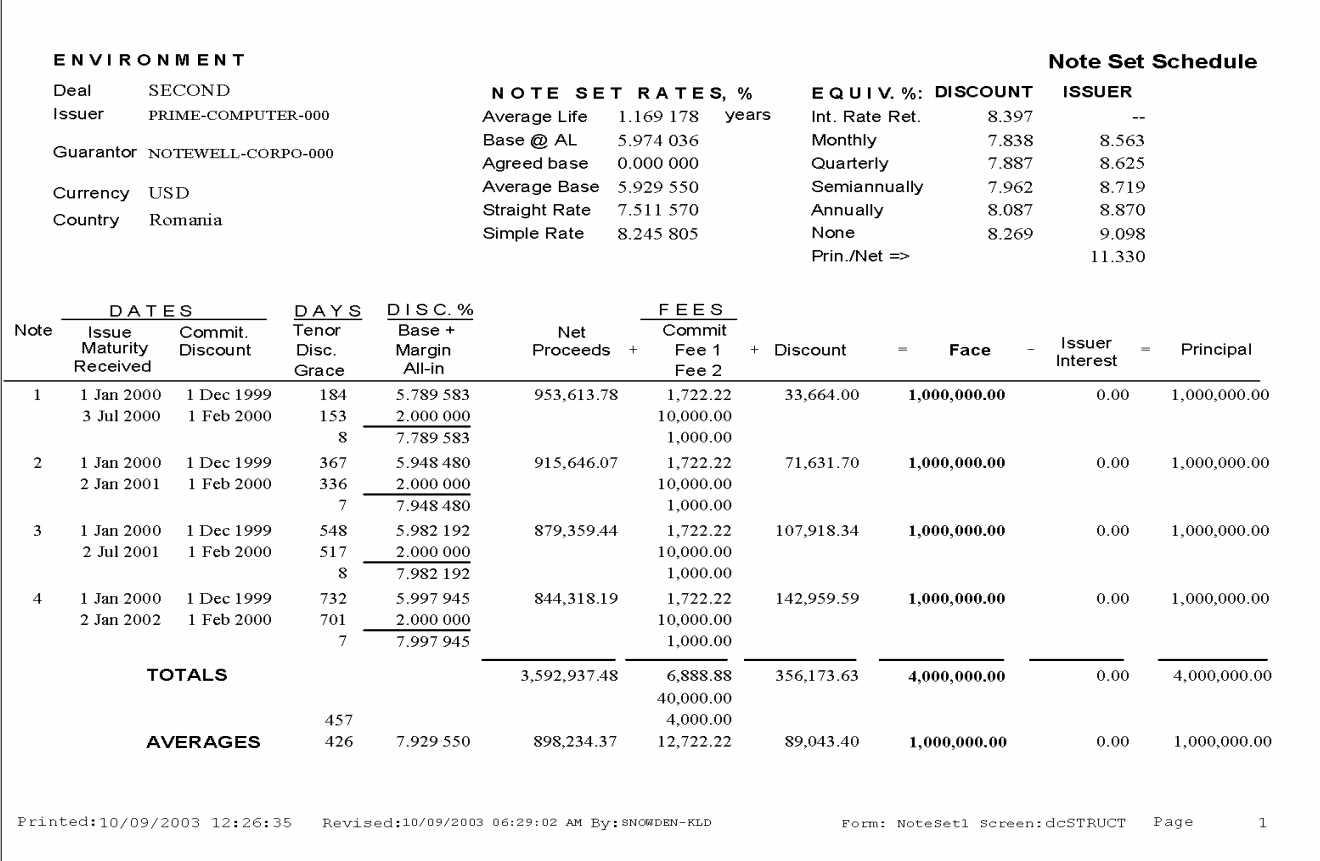

# *Spread Screen allows tailoring of each note.*

A **Spread-**like screen permits changing elements of any note to meet the financial requirements of a Note Issuer, Supplier, and Discounter.

Discount dates can be chosen to correspond to shipments for project financing. Different rates, dates and amounts may be entered for each note.

A different but functionally similar screen appears for floating rate notes.

**Equivalent rates** for other compounding options are shown.

**Set rates** will produce the same total discount at average life.

**Print** the Note Set Report. Assembled in presentation format from the data shown on the Spread screen.

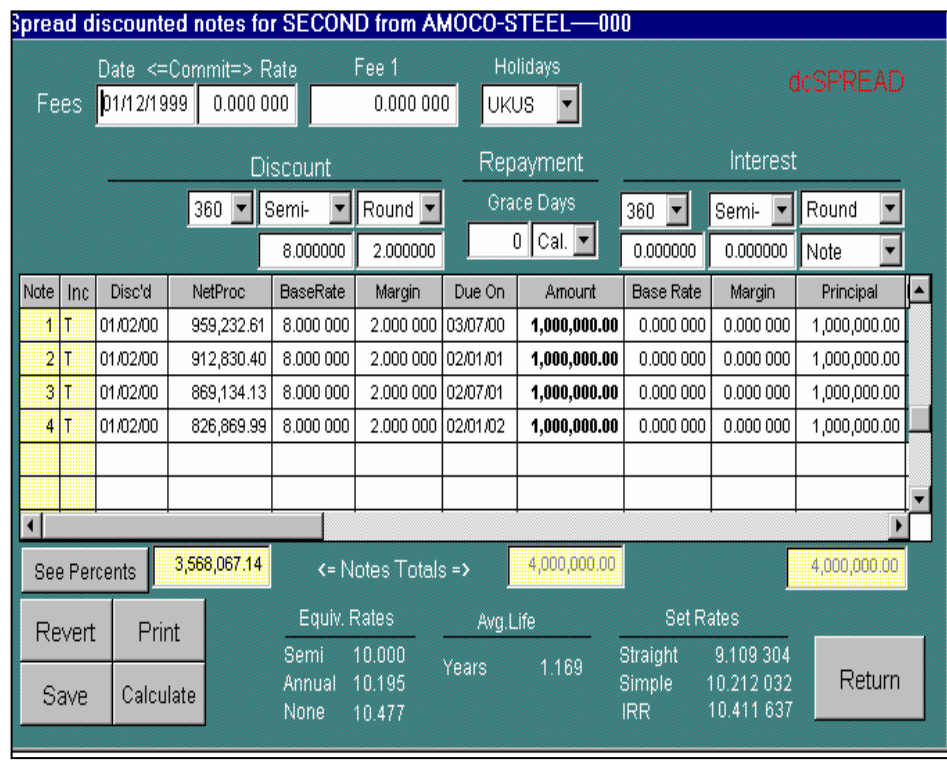

# *Price Screen for discounted notes allows analysis and pricing after a holding period.*

**\_\_\_\_\_\_\_\_\_\_\_\_\_\_\_\_\_\_\_\_\_\_\_\_\_\_\_\_\_\_\_\_\_\_\_\_\_\_\_\_\_\_\_\_\_\_\_\_\_\_\_\_\_\_\_\_\_\_\_\_\_\_\_\_\_\_\_\_\_\_\_\_\_\_\_\_\_\_\_\_\_\_\_\_\_\_\_\_\_\_\_\_\_\_\_\_\_\_\_\_\_\_\_\_\_\_\_\_\_\_\_\_\_\_\_\_\_\_\_\_\_\_\_\_\_**

**Price Deal** screen permits a quick repricing of an existing set of notes for a secondary market sale, without changing the existing settings for the notes.

The new price, book value, holding gain (or loss), and breakeven are shown. Equivalent and Set Rates are shown as they would be seen by the next holder.

Original note details continue to be displayed for reference.

**Print** the Discounted Note Set Price Report.

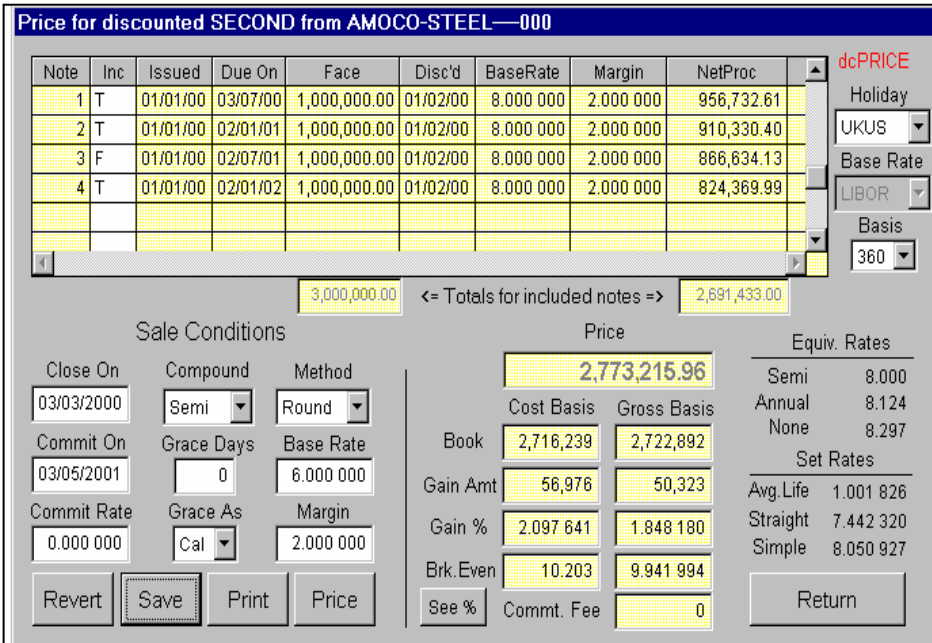

### *Price Screen for floating rate notes between fixing dates.*

**Price Deal** facility for interest bearing notes differs from that for discounted notes.

On a single screen, it calculates three adjustments to principal for selling on any date between interest periods.

It adjusts for:

**Seller Interest** earned during the period held but not yet collected.

*Differential Interest* for the Seller to retain a portion of future interest as payment for arranging the deal and to meet initial expectations or to provide the buyer with greater margin than is inherent in the note.

*Base Adjustment* provides for the Buyer to earn interest for the balance of the current period based on the current base rate.

**Print** the Interest Bearing Note Price Report. Assembled in presentation format from the data shown on the Price screen.

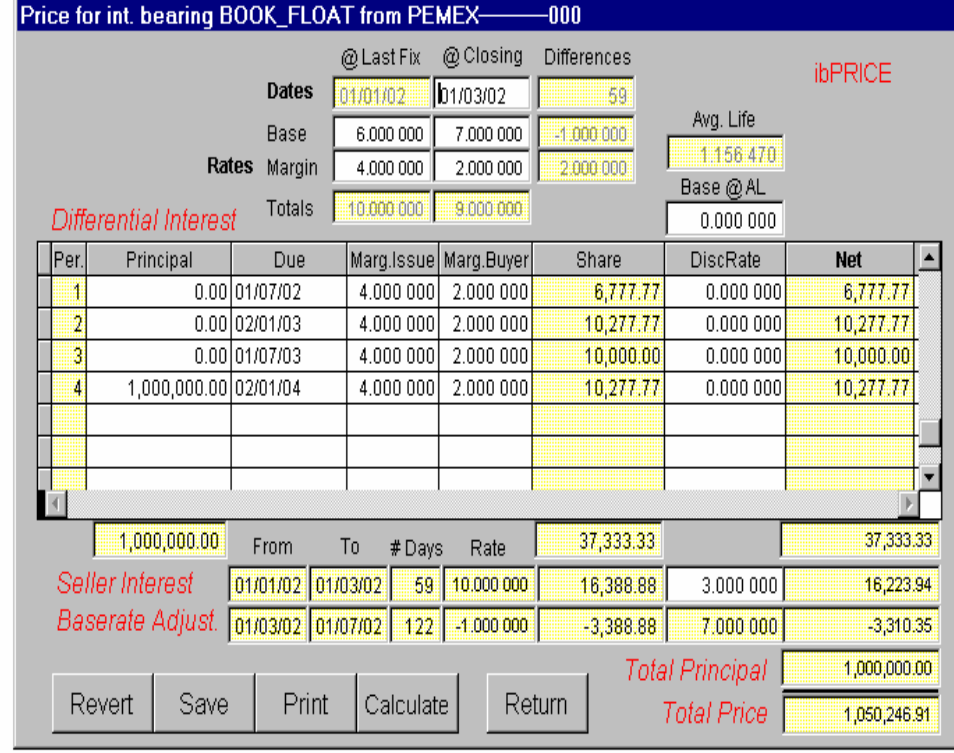

# *Price Screen for floating rate notes between fixing dates continued.....*

The Interest Bearing Note Price Report shows the results for floating rate notes priced and printed from this single window.

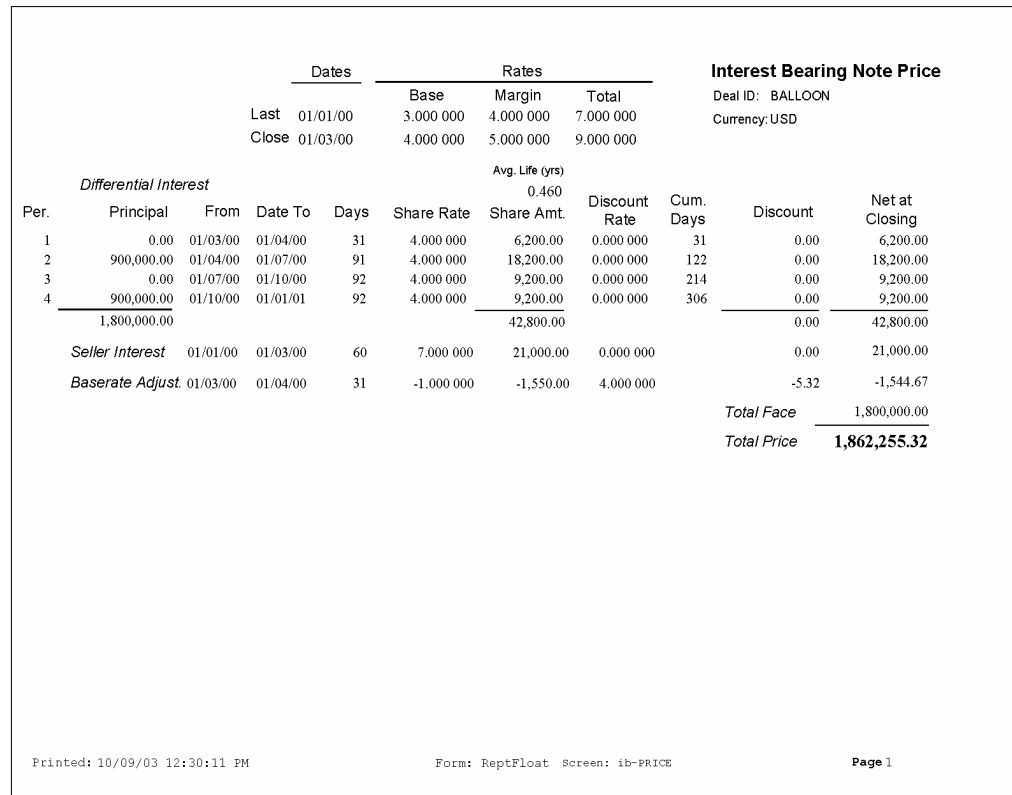

# *Note Details Screen allows for further tailoring of notes.*

The Note Details window displays all input and output values for each note for use in editing the note details.

The **Update** option recalculates and preserves relations among notes established in the Structure Screen.

The **Add Note** button duplicates the currently displayed note and places it at the end of the note series. This can be used to double up or split a note, or truly add another note to the series.

The **Remove Note** button deletes the currently displayed note.

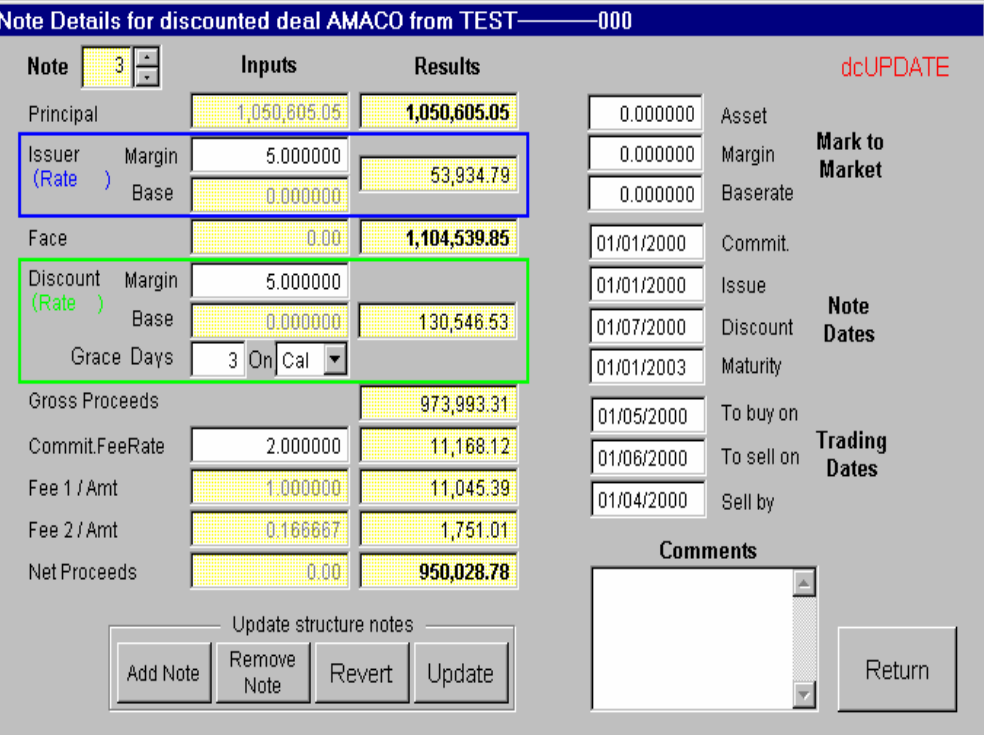

### *Maintain menu provides maintenance of four tables.*

**Base Rate Table** allows for an unlimited number of base rate tables for any length of time, loaded from an Excel file, taken from a quote service, or edited or amended line by line.

PortoBene determines the interpolated rate from the Base Rate Table selected based on the note tenor.

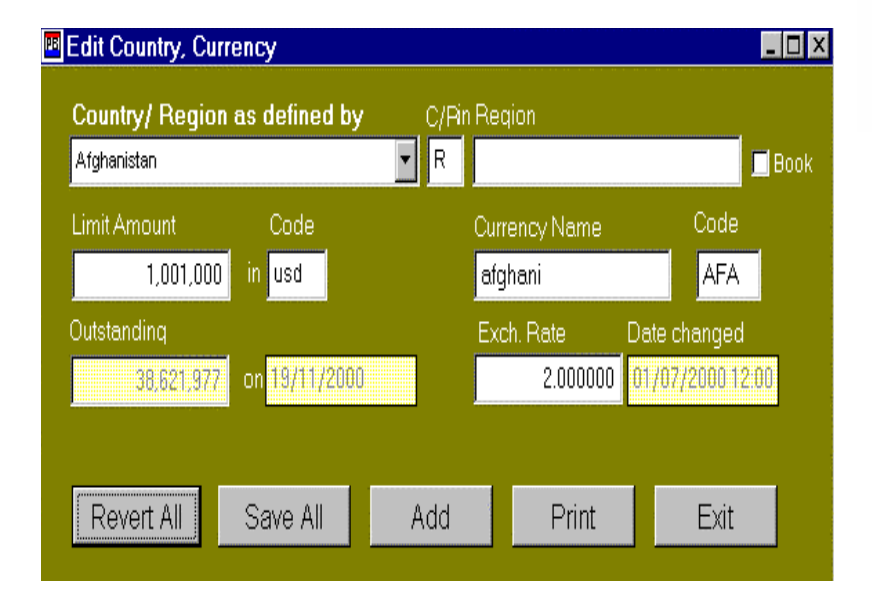

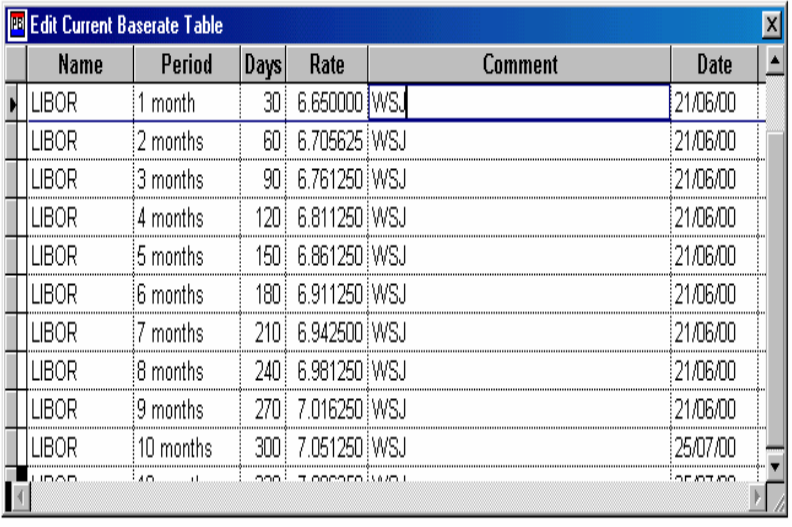

 **Currency Table** contains a screen for each country, country limits, and exchange rate to some defined base currency. Current outstandings are shown. Countries can be assigned to regions for additional credit limits, which may be set to zero to prohibit deals.

Add an unlimited number of countries beyond the 112 countries provided.

Print the currency/country list.

### *Maintain menu provides maintenance of four tables continued....*

**\_\_\_\_\_\_\_\_\_\_\_\_\_\_\_\_\_\_\_\_\_\_\_\_\_\_\_\_\_\_\_\_\_\_\_\_\_\_\_\_\_\_\_\_\_\_\_\_\_\_\_\_\_\_\_\_\_\_\_\_\_\_\_\_\_\_\_\_\_\_\_\_\_\_\_\_\_\_\_\_\_\_\_\_\_\_\_\_\_\_\_\_\_\_\_\_\_\_\_\_\_\_\_\_\_\_\_\_\_\_\_\_\_\_\_\_\_\_\_\_\_\_\_\_\_**

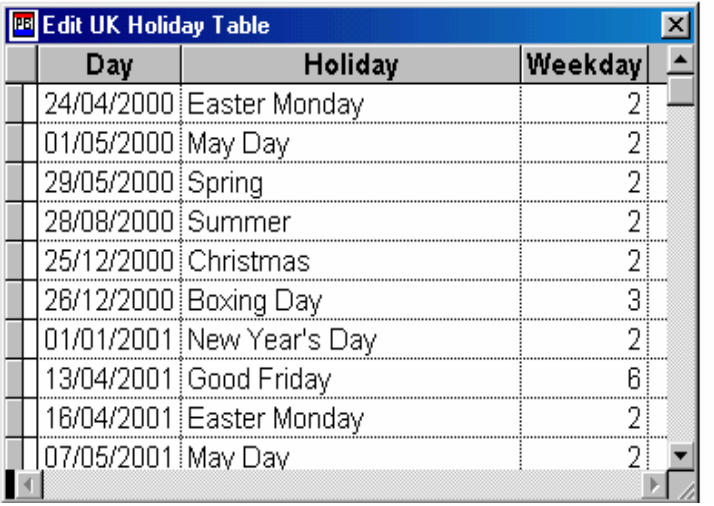

**Parties Table** holds all counterparties in one file, whether in the role of Issuer, Guarantor, Note Seller or correspondent. The Party file allows a user to assign a counterparty to a deal and a role by scanning and selecting a registered entity in the View Deal window. This feature saves time and ensures data integrity.

Add Party. The system nominates a unique party identifier, a short name, constructed from letters taken from the party's name plus a numeric suffix. Alternatively, the user can type in his own shortname. Print two party lists: sorted by firm name and shortname.

 **Holiday Table** allows for an unlimited number of holiday tables to be used and maintained, beyond the five provided.

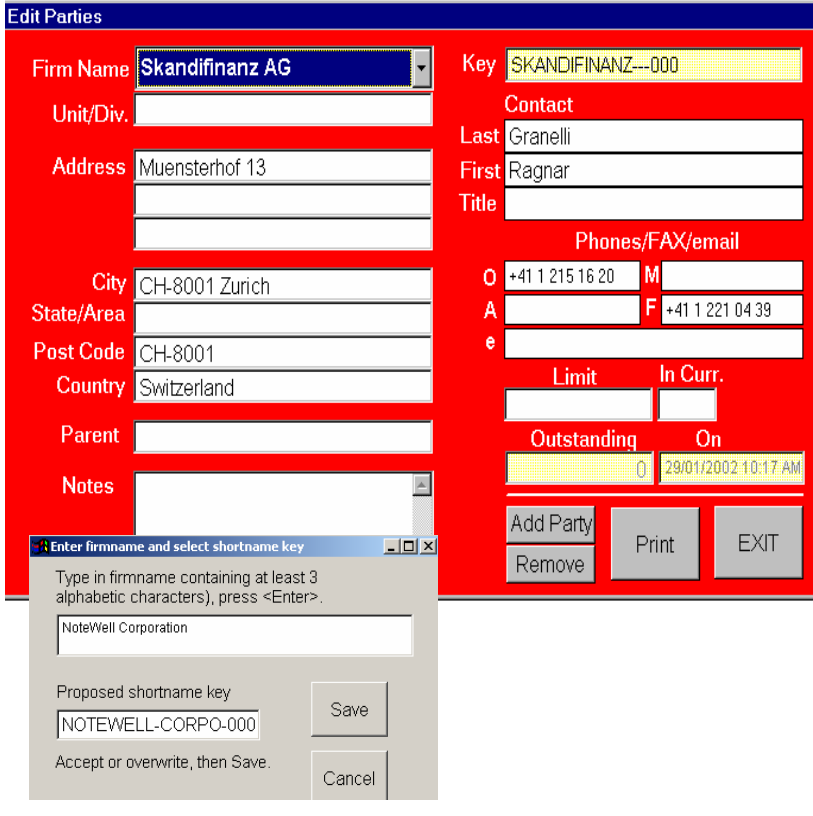

### *Utility Menu provides for cleanup and interface with other systems.*

**Export Files** allows the user to export the Deal, Note, and Party files to Excel, system, and delimited text formats for use in other systems or custom reporting.

**Import Base Rates** allows the user to load today's rates from Reuters, Bloomberg, or the treasury department.

**Import Party Records** permits the user to load existing counterparty data from Excel, Act, and other organization sources.

**Update** scans deals, posting outstandings to Party and Country/Currency files.

**Archive Data** places in archives the Deal and Note records marked for deletion that have been physically deleted from the files. These can be used to reconstruct "deleted "records, aggregated into "completed" files, or thrown away.

# **Portfolio Reports Module reports on aggregations of deals.**

*Fifteen reports* describe portfolios under management and support management analysis and control.

*View data, export to excel, or print a report.* Seven extract criteria and up to six sort sequences can be independently specified. With Acrobat installed, the print option creates a pdf file that can be e-mailed.

**\_\_\_\_\_\_\_\_\_\_\_\_\_\_\_\_\_\_\_\_\_\_\_\_\_\_\_\_\_\_\_\_\_\_\_\_\_\_\_\_\_\_\_\_\_\_\_\_\_\_\_\_\_\_\_\_\_\_\_\_\_\_\_\_\_\_\_\_\_\_\_\_\_\_\_\_\_\_\_\_\_\_\_\_\_\_\_\_\_\_\_\_\_\_\_\_\_\_\_\_\_\_\_\_\_\_\_\_\_\_\_\_\_\_\_\_\_\_\_\_\_\_\_\_\_**

#### *Reports include:*

Exposure by Guarantor Sell By Exposure by Issuer Sold To List Holding Gains

Currency Exposure Mark to Market by Rates Deal List by ID Mark to Market by Assets Due In & Out Maturities by Due Date Exposure by Country Maturities by Currency Exposure by Date Maturities by Guarantor

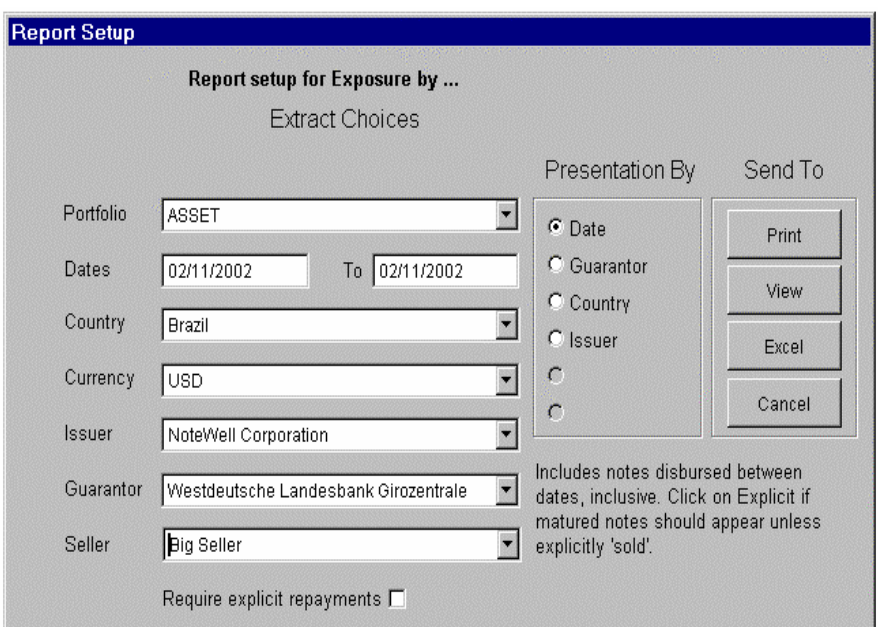

# *CURRENCY EXPOSURE*

The total outstanding by Issuer is reported by currency. The amount is translated into the book currency and compared to each Issuer's limit on the specified date.

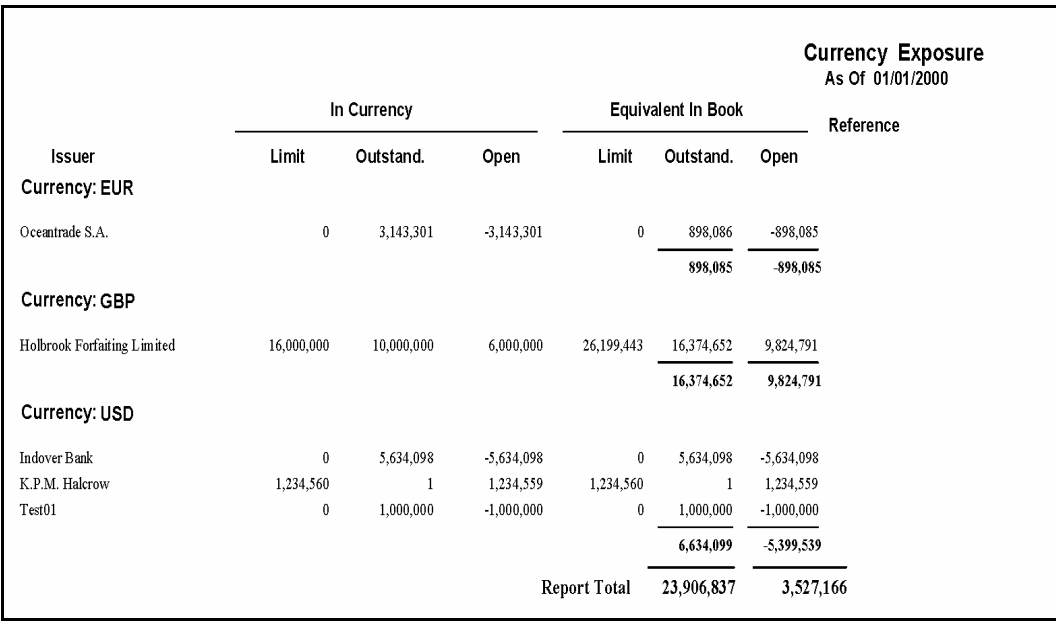

### *DEAL LIST BY ID*

This is an inventory list of all notes disbursed within the requested date range regardless of their activity status and indicates if a note has been sold or will mature in the period.

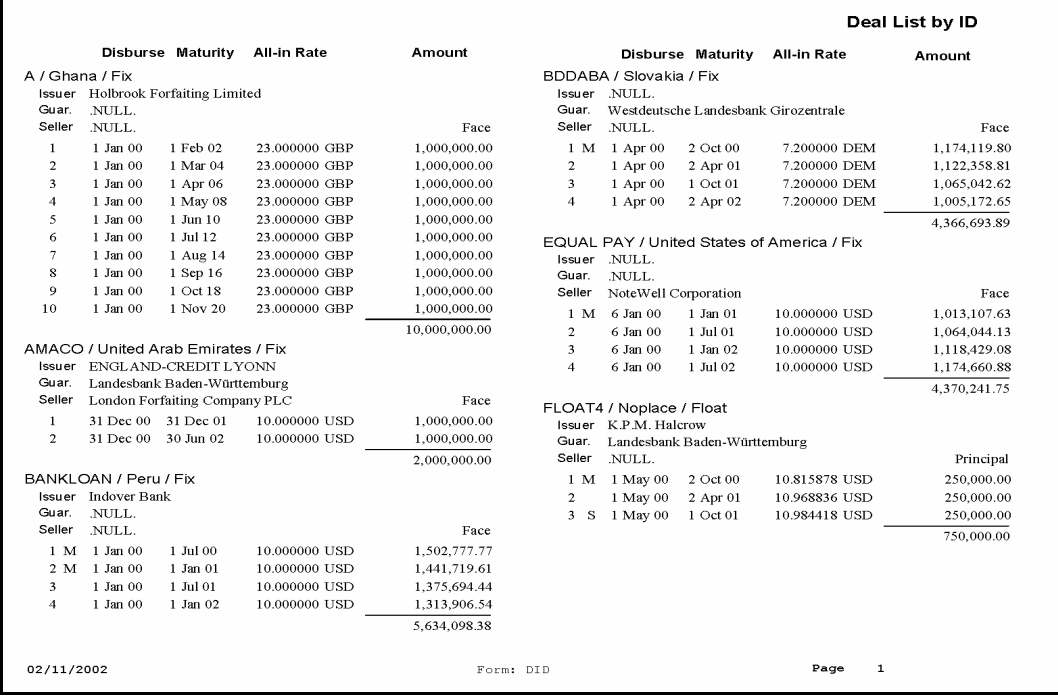

# *Due In & Out*

This report helps forecast cash flow between the specified dates with items shown in chronological order.

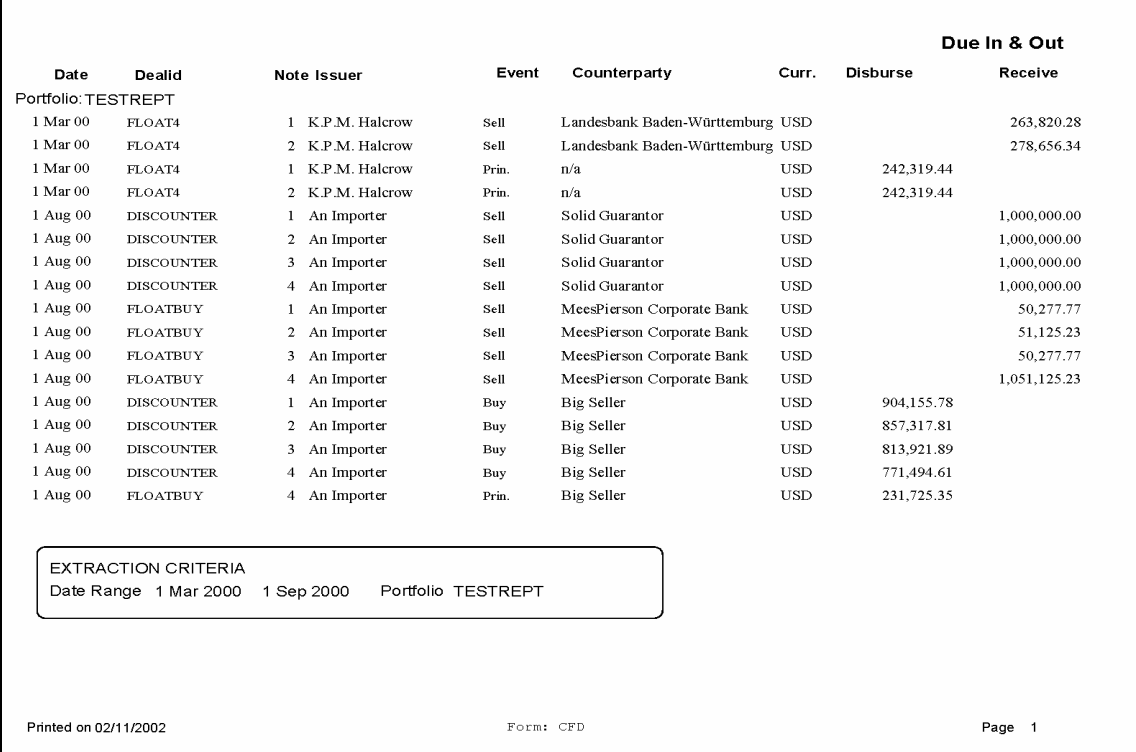

**\_\_\_\_\_\_\_\_\_\_\_\_\_\_\_\_\_\_\_\_\_\_\_\_\_\_\_\_\_\_\_\_\_\_\_\_\_\_\_\_\_\_\_\_\_\_\_\_\_\_\_\_\_\_\_\_\_\_\_\_\_\_\_\_\_\_\_\_\_\_\_\_\_\_\_\_\_\_\_\_\_\_\_\_\_\_\_\_\_\_\_\_\_\_\_\_\_\_\_\_\_\_\_\_\_\_\_\_\_\_\_\_\_\_\_\_\_\_\_\_\_\_\_\_\_**

.

# *EXPOSURE BY ... (4 reports)*

The four reports show all notes active on or between the report dates sorted by: Date (month), Guarantor, Issuer, or Country of risk.

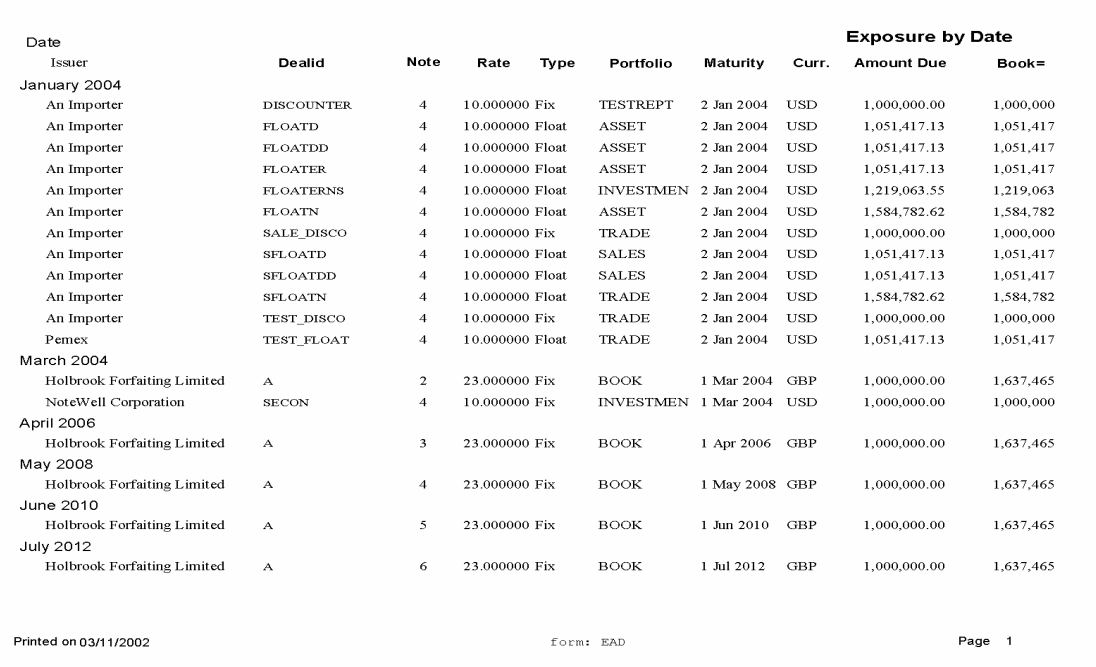

#### **Sample - Exposure by Date**

The layouts for the four reports differ slightly to allow for the different data arrangement, but the selection criteria have the same effect on all.

### *HOLDING GAINS*

For notes sold or matured, this report shows the amount of gain and a simple annualized percentage gain over purchase price.

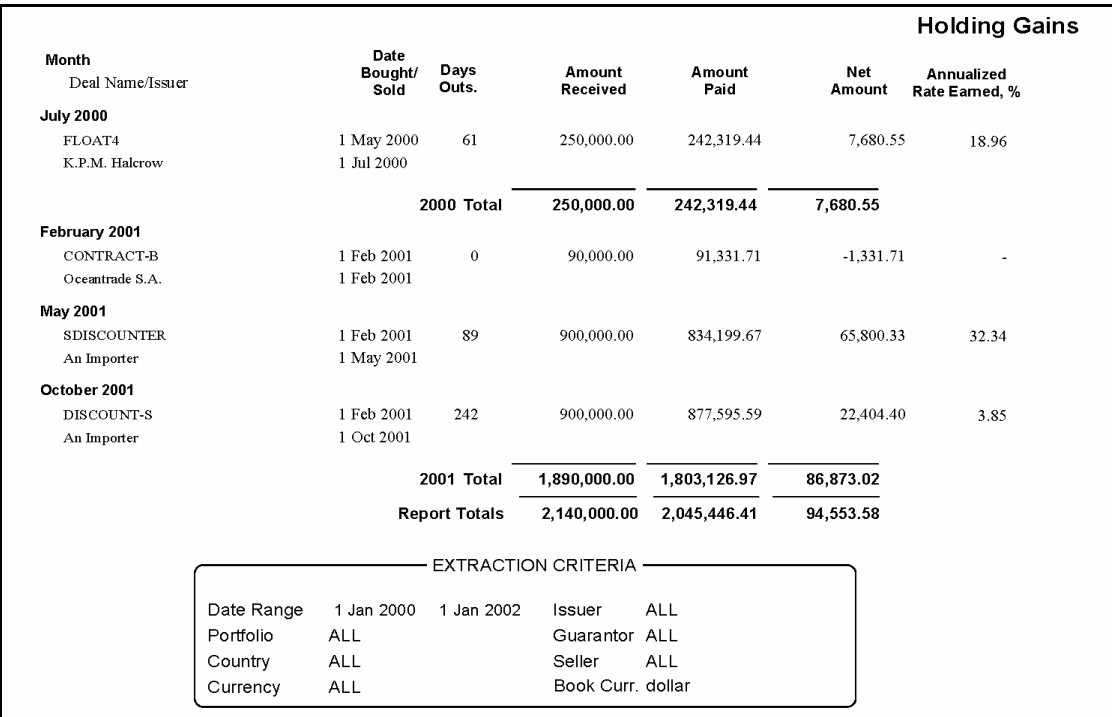

### *MARKET VALUES*

The value of each note of the selected set is shown as of a given date.

Two report versions are available. "Rate" discounts the face value by an interest rate (as 4% + 2%). "Asset" reduces the amount to some percentage of its value (as 97%).

#### **Rates Choices**

The Market Rates window, which pops up after making parameter selections, invites entry of any of four choices for market rates for both base rates and margin:

- $\Box$  New rates for the entire run.
- $\Box$  Rates associated with the notes as booked.
- □ Previously used rates.
- □ Rates entered for individual notes.

Separate market rates can be applied to different countries, guarantors, and portfolios.

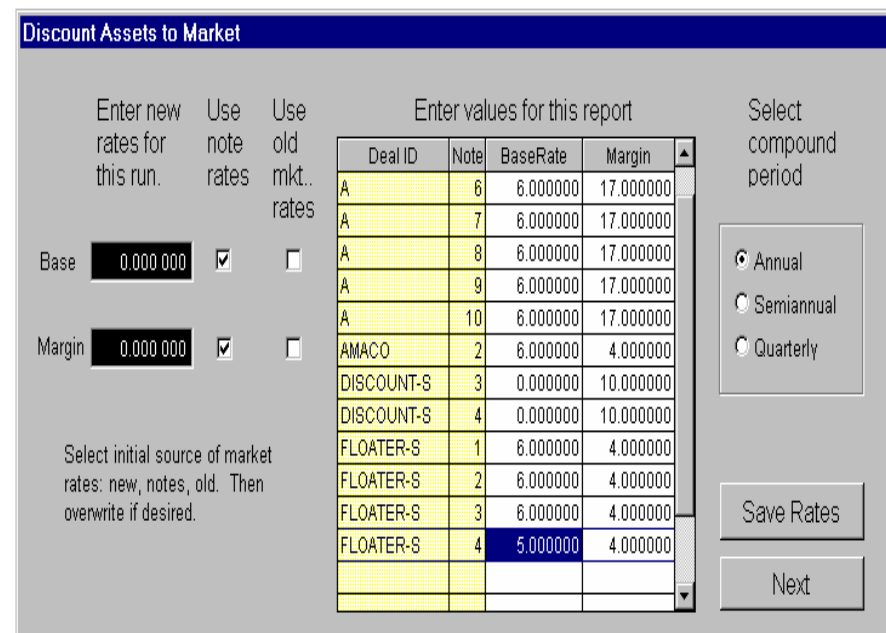

The setup panel for Asset mark-to-market is similar to that for discounting rates, but simpler.

### *MARKET VALUES continued...*

#### **Market Values–Rate**

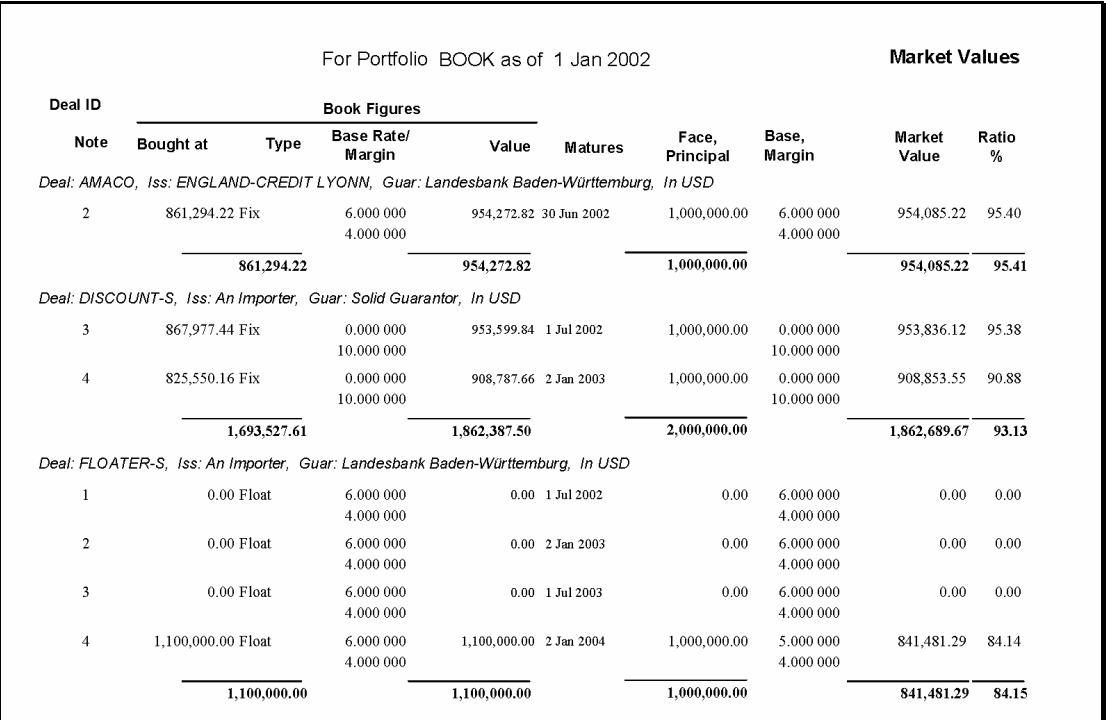

The report can also be used to evaluate potential price, rate sensitivitiy or profitability, or forecast value for a set of notes.

# *MARKET VALUES continued...*

#### **Market Values–Asset**

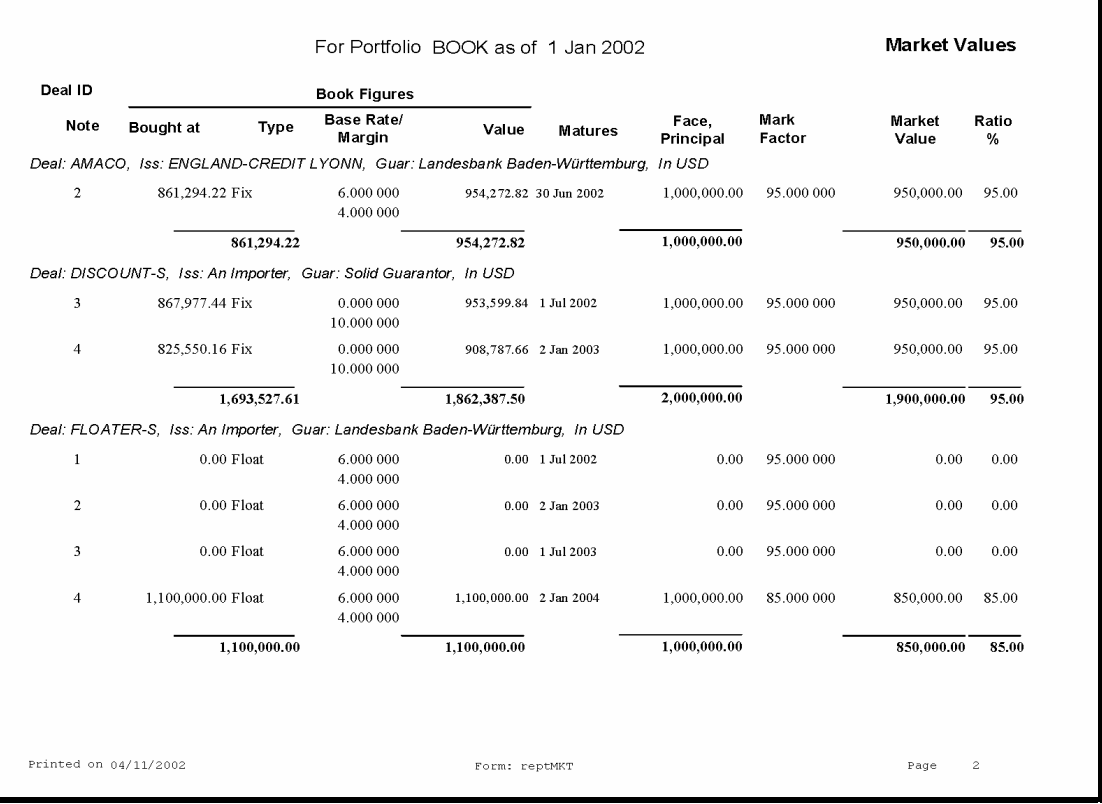

### *MATURITIES BY ... [3 reports]*

All scheduled note payments, due within the specified date range, are listed in one of three reports sorted by: Date, Currency, and Guarantor.

#### **Sample - Maturities By Date**

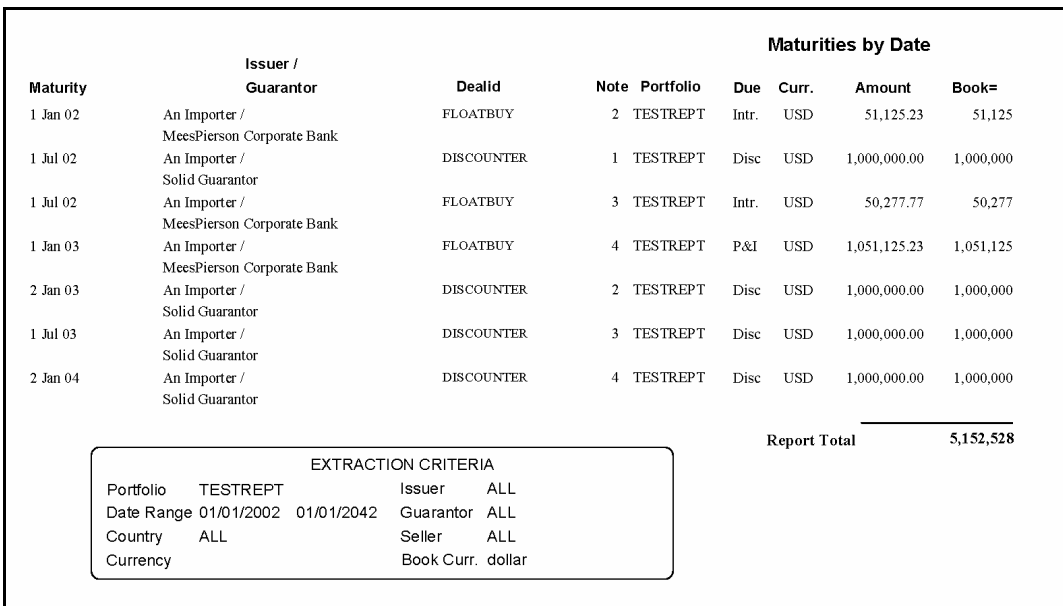

Amounts due are shown in native currencies and converted to book currency at the exchange rate on the report date.

#### *SELL BY*

г

This calendaring report lists the notes according to their sale deadlines. It also shows the book and discounted values and the breakeven percentage on the date of the report, as an aid to the trader.

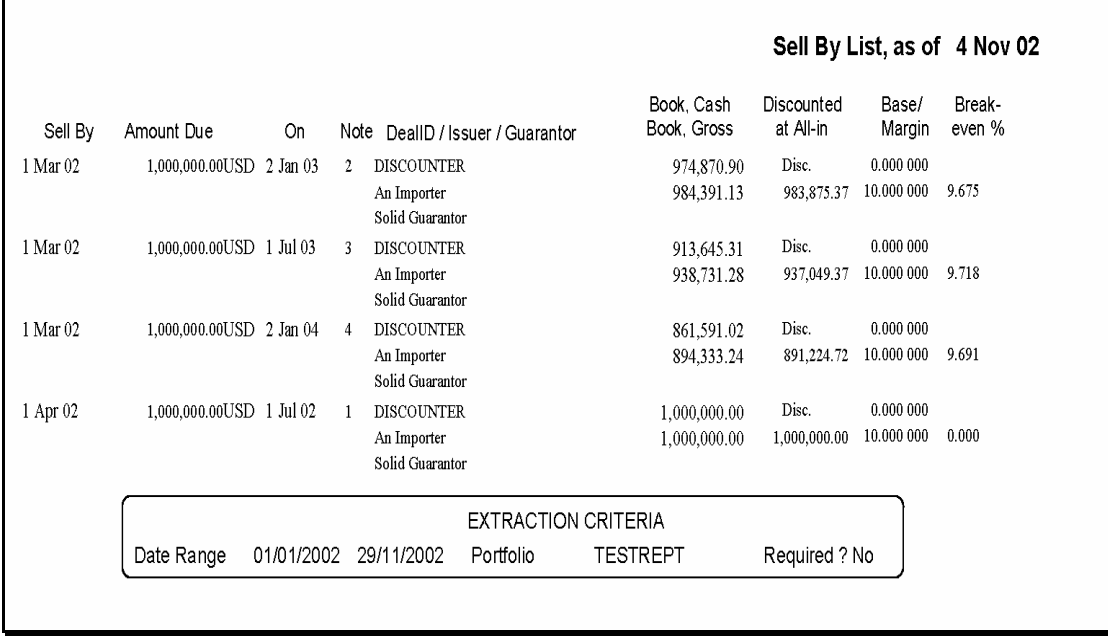

# *SOLD TO*

Notes sold, which are maturing within the designated date range, are listed and enable follow-up for possible replacement.

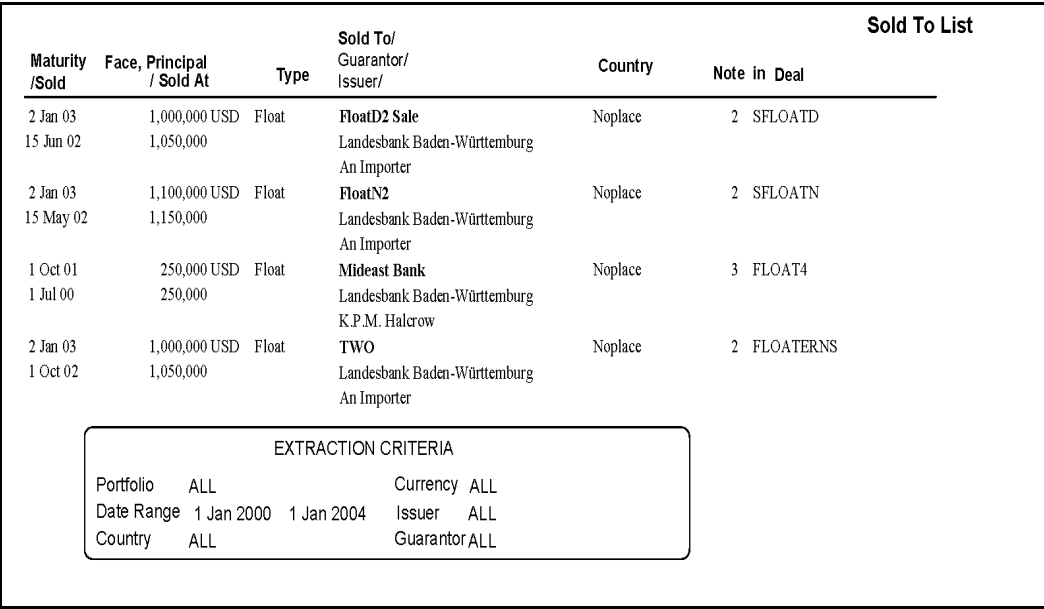

# **The Funding (Deposits) Module matches funding and determines profitability for each note.**

The Funding Module records the liability (deposits) data for funding portfolios, determines cost of funds, and reports on gross profitability.

### *Deposits screen allows input of deposit data and linkage to notes and DealID.*

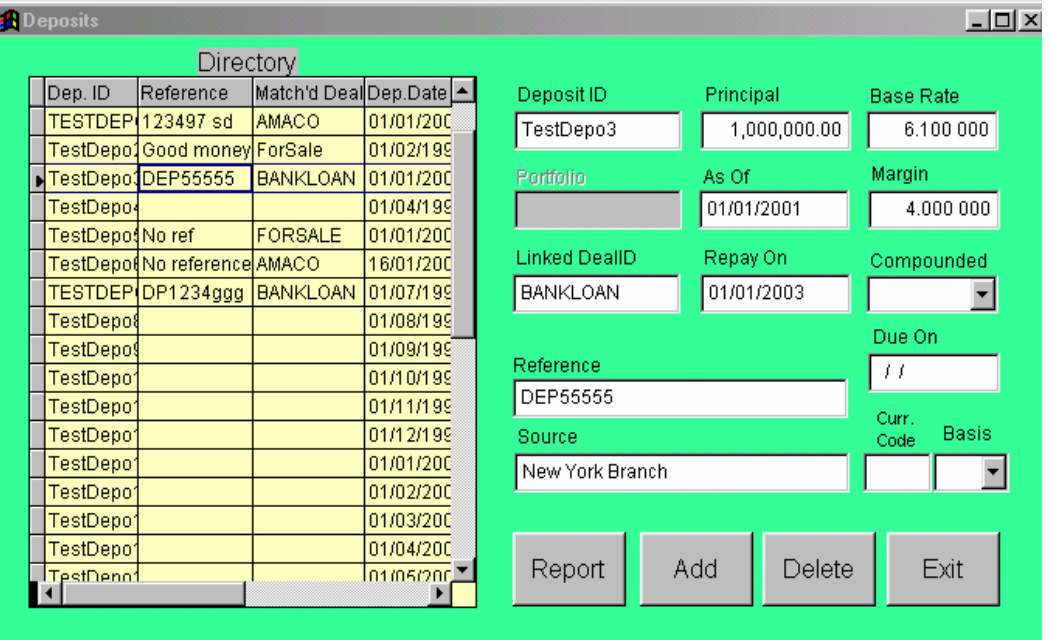

#### *Deposits screen continued.....*

#### **Deposits extant during the discount life of a note are used to determine profitability.**

The compounding method and day basis for the deposit is used.

PortoBene calculates the weighted rate, if more than one deposit is outstanding, using both principal and term.

**\_\_\_\_\_\_\_\_\_\_\_\_\_\_\_\_\_\_\_\_\_\_\_\_\_\_\_\_\_\_\_\_\_\_\_\_\_\_\_\_\_\_\_\_\_\_\_\_\_\_\_\_\_\_\_\_\_\_\_\_\_\_\_\_\_\_\_\_\_\_\_\_\_\_\_\_\_\_\_\_\_\_\_\_\_\_\_\_\_\_\_\_\_\_\_\_\_\_\_\_\_\_\_\_\_\_\_\_\_\_\_\_\_\_\_\_\_\_\_\_\_\_\_\_\_**

#### **The Pool Rate is used, if there are no deposits matched to specific deals.**

#### **Deposit reports by Deposit ID or Deposit Date:**

Identify deposits, their accruals, and other details.

Indicate deals funded, if any, by the deposit.

# **Security Module restricts a user's rights to certain PortoBene functions.**

The Security Module is intended for use by database or security administrators belonging to units separate from PortoBene users.

#### *Architecture*

The security rights are part of the PortoBene database and travel with it.

Although the PortoBene program is aware of the security restrictions and enforces them, establishing the rules is a separate process, carried out by a separate department using separate software. The restrictions cannot be viewed or set from the PortoBene user software. A casual hacker is unlikely to find or be able to modify the encoded security module's restrictions.

# *Portfolios*

The security module can label a portfolio as restricted so that only users granted specific rights can modify its deals.

# **Security Module restricts a user's rights to certain PortoBene functions continued…**

# *Rights*

Any of five rights can be granted individually to any user. The rights relate to operations carried out within PortoBene, unlike the file access rights granted by an operating system.

The rights include the ability to:

- Change (correct) parameters, variables, or calculation results on deals in a restricted portfolio.
- Archive (remove) deals from a restricted portfolio.
- Alter credit limits.
- **Print reports showing overall positions.**
- Edit base rate, calendar, or currency tables.

Users can be identified at different degrees of specificity. The user's Windows Name is required. If desired, the network Domain and Computer Names can also be used to further qualify a user.

# **Add-ins extend functions using results or data from any PortoBene modules.**

### *Add-ins for PortoBene can be developed to:*

**Meet unique requirements** of trade finance professionals, special needs of Treasury, and to integrate with bank systems and accounting departments.

**Create special modules** for calculations, reports, or data interfaces.

**Become integral** since Add-ins are available on the PortoBene menu.

# *Add-ins can be developed by: NoteWell, users, or third parties.*

*Existing Add-ins,* developed by NoteWell for banks, provide accounting functions including earnings reports, book value, and transaction tickets.

Any of the existing Add-ins detailed on subsequent pages can be purchased from NoteWell "as is" or after further customization.

**EARNINGS TRACKER** extends PortoBene results to provide traders and portfolio managers with an earnings statement for any specified period. Earnings Tracker calculates interest, allocates premiums, and finds earnings for periods other than those implicit in the notes themselves.

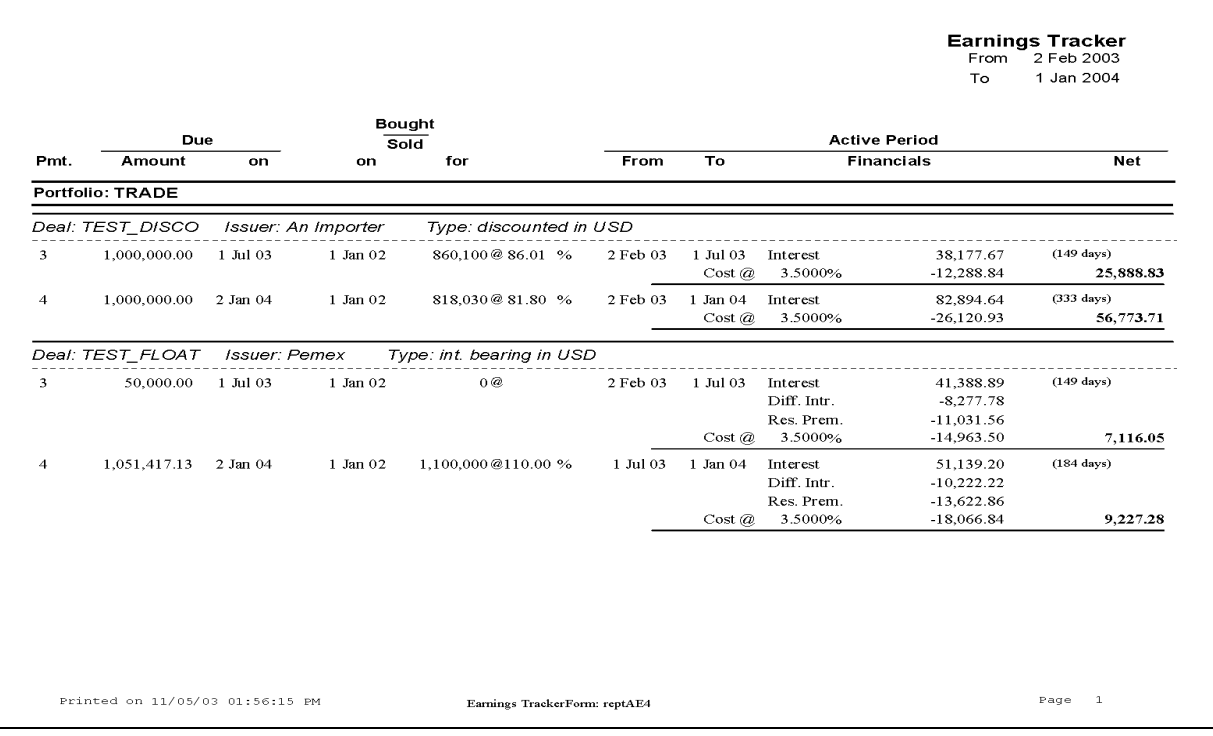

**MONTHLY** reports the position of several balance sheet accounts (as a sub-ledger) on a specified report date including interest earned, book balance, trading gain or loss, and various amortized premiums (seller, base rate adjustments and differential interest).

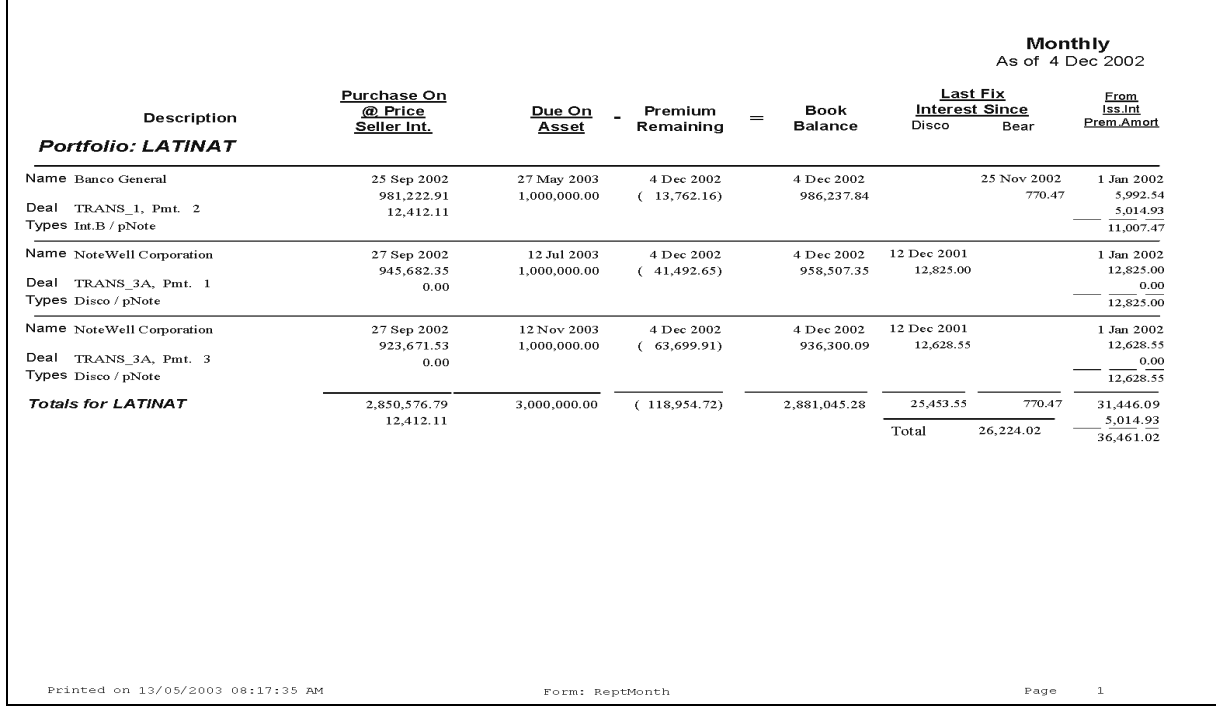

**BOOK VALUE** reports the book value for specified notes as of a specified date for use as the basis for pricing a sale, calculating breakeven, determining costs of funds, or assessing risks.

A report sample is not provided since book value can be defined differently by departments within the same organization and the report can be supplied in different variations. For example, treasury may view a commitment to purchase as a component of book value whereas the trader may view book value as the purchase price less amortizations and today's interest receivable.

**TRANS-ACT** shows any transaction for any user defined period that involves cash paid including purchases (Paid Out report) or cash received including interest and principal received (Received report).

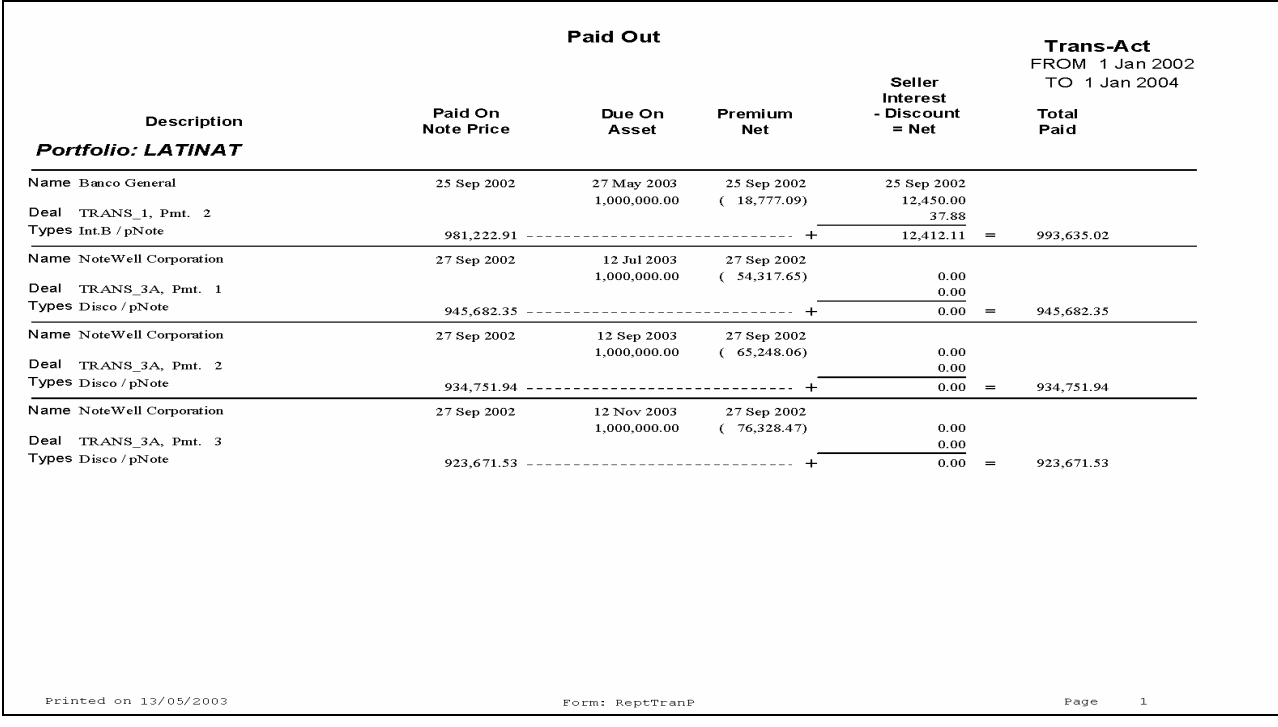

#### **TRANS-ACT continued….**

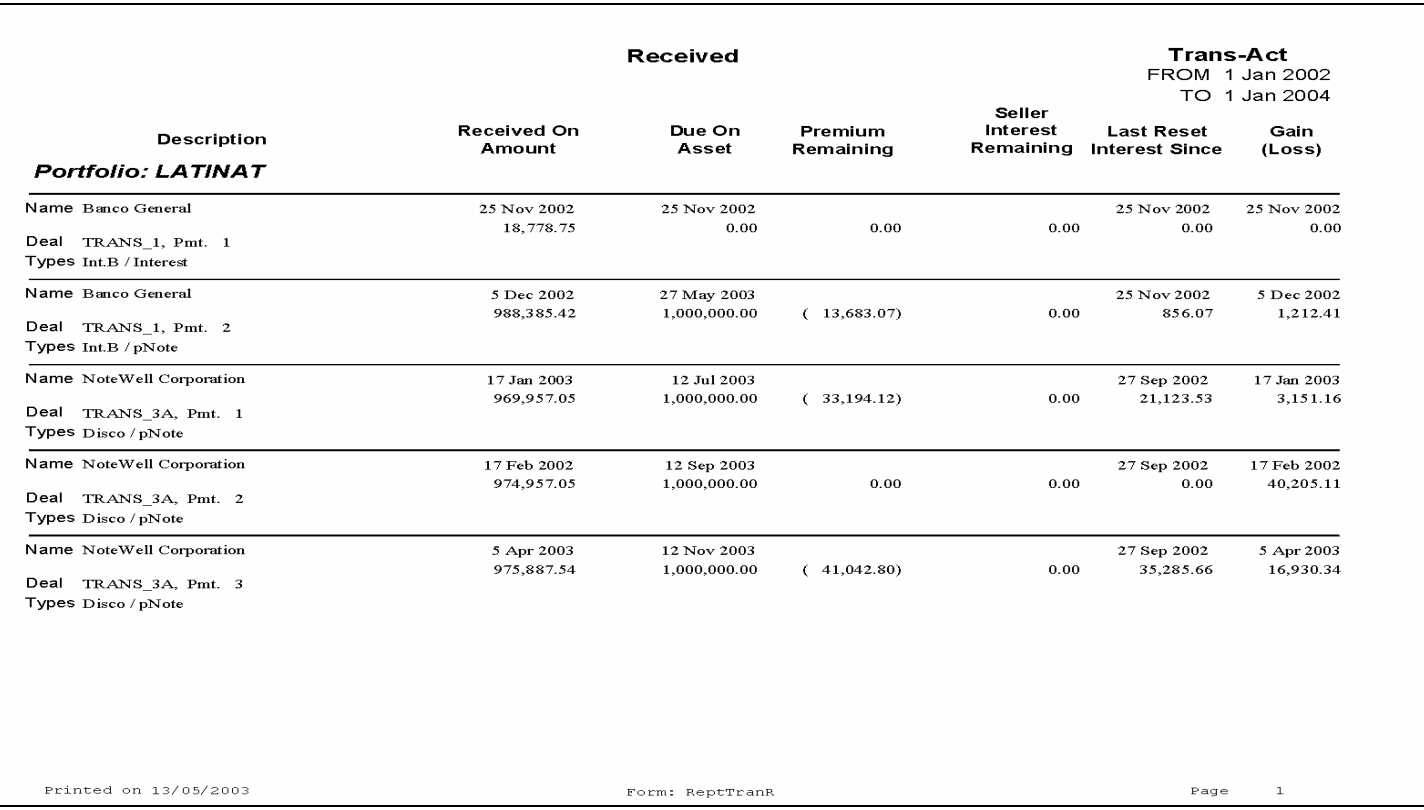

**TICKOFF** produces tickets, as source documents for general ledger accounting systems, for any transaction recorded in PortoBene such as purchase and sale of notes, commitment, or funds receipt.

Different organizations use different formats to fit with their internal processing requirements.

**FILE EXTRACT (OFAC)** is a file that extracts fields from the Party and Country files in PortoBene for checking those files against lists of prohibited countries and parties published by the U.S. government's Office of Foreign Asset Control (OFAC). If prohibitions are found, the appropriate PortoBene files can be blocked.

# **PortoParts provides software developers with discounting functions.**

#### *PortoParts:*

**Is easily included** in a developer's proprietary software.

**Speeds** development.

**Reduces** development costs.

#### *Discounting (forfaiting) requires a unique set of functions.*

**Compound Interest** is found using an unusual date sequence.

**Iteration** is required to find rates, given amounts and discounts on individual notes where amounts depend on other notes' discounts.

**Calendar functions** use holiday tables to pick future business dates.

**Complex calculations** determine fees expressed as a percentage of amounts that include fees.

**\_\_\_\_\_\_\_\_\_\_\_\_\_\_\_\_\_\_\_\_\_\_\_\_\_\_\_\_\_\_\_\_\_\_\_\_\_\_\_\_\_\_\_\_\_\_\_\_\_\_\_\_\_\_\_\_\_\_\_\_\_\_\_\_\_\_\_\_\_\_\_\_\_\_\_\_\_\_\_\_\_\_\_\_\_\_\_\_\_\_\_\_\_\_\_\_\_\_\_\_\_\_\_\_\_\_\_\_\_\_\_\_\_\_\_\_\_\_\_\_\_\_\_\_\_**

**Pricing** is based on conventions not found for other negotiable instruments.

# **PortoParts provides software developers with discounting functions continued...**

#### *PortoParts provides a COM object, NoteOne.dll, containing 25 functions in several categories:*

**Interest Calculation.** Eleven functions provide date and rate calculations.

**Trading.** Seven functions return values of interest to traders such as book value and note price.

**Utility.** Three functions include converting number of business days to calendar days or reporting inconsistencies among dates with a note and between notes of a single deal.

**Development.** Four aids include routines that analyze a parameter set or date values and return a diagnostic message if errors are found.

**\_\_\_\_\_\_\_\_\_\_\_\_\_\_\_\_\_\_\_\_\_\_\_\_\_\_\_\_\_\_\_\_\_\_\_\_\_\_\_\_\_\_\_\_\_\_\_\_\_\_\_\_\_\_\_\_\_\_\_\_\_\_\_\_\_\_\_\_\_\_\_\_\_\_\_\_\_\_\_\_\_\_\_\_\_\_\_\_\_\_\_\_\_\_\_\_\_\_\_\_\_\_\_\_\_\_\_\_\_\_\_\_\_\_\_\_\_\_\_\_\_\_\_\_\_**

#### *PortoParts includes a manual that:*

**Documents** the use of the functions.

**Explains** the underlying process.

**Provides** examples as a reference.

**Describes** the use of Visual Basic utilities that demonstrate key functions.

# **NotaNet Web Calculators can be used to attract newcomers or new customers.**

**\_\_\_\_\_\_\_\_\_\_\_\_\_\_\_\_\_\_\_\_\_\_\_\_\_\_\_\_\_\_\_\_\_\_\_\_\_\_\_\_\_\_\_\_\_\_\_\_\_\_\_\_\_\_\_\_\_\_\_\_\_\_\_\_\_\_\_\_\_\_\_\_\_\_\_\_\_\_\_\_\_\_\_\_\_\_\_\_\_\_\_\_\_\_\_\_\_\_\_\_\_\_\_\_\_\_\_\_\_\_\_\_\_\_\_\_\_\_\_\_\_\_\_\_\_\_\_\_** 

#### *The NotaNet Web calculator shown on the following pages consists of:*

#### **A selector page.**

#### **Seven mini calculators.**

- Discount a Forfaited Note
- Find Repayment from Proceeds
- Set up Contract Price
- Find Equivalent Rates
- Discount a Receivable Invoice
- Calculate Interest on Principal
- Discount Multiple Payment Note

#### **A custom request form as an alternative to the mini calculators.**

### *The web calculator has distinguishing features from other web facilities, spreadsheets, and forfaiting aids including:*

**Several discount interest methods** are available including straight, simple, and compound discount-to-yield.

 **Discount and Issuer Interest** is separately calculated.

 **Separate base and spread rates** are used.

**Fees** can be included both as a flat percentage and given amount.

#### **Grace Days and First Payment dates**

 **Edited inputs** help prevent typographical errors and odd results.

**Help text** explains input fields as the mouse cursor moves over each field such as Face Amount or interest rate.

 **A written Guide** is provided.

**Open ended architecture** facilitates changes and additions.

#### *Software requirements are minimal:*

**For the user:** a workstation with Microsoft Internet Explorer or Netscape Navigator.

**For the web server host:** Active Server Pages, or equivalent, running under an operating system with the Internet Information Service running.

# *To get started, the user selects the type of calculation desired from the Selection Page.*

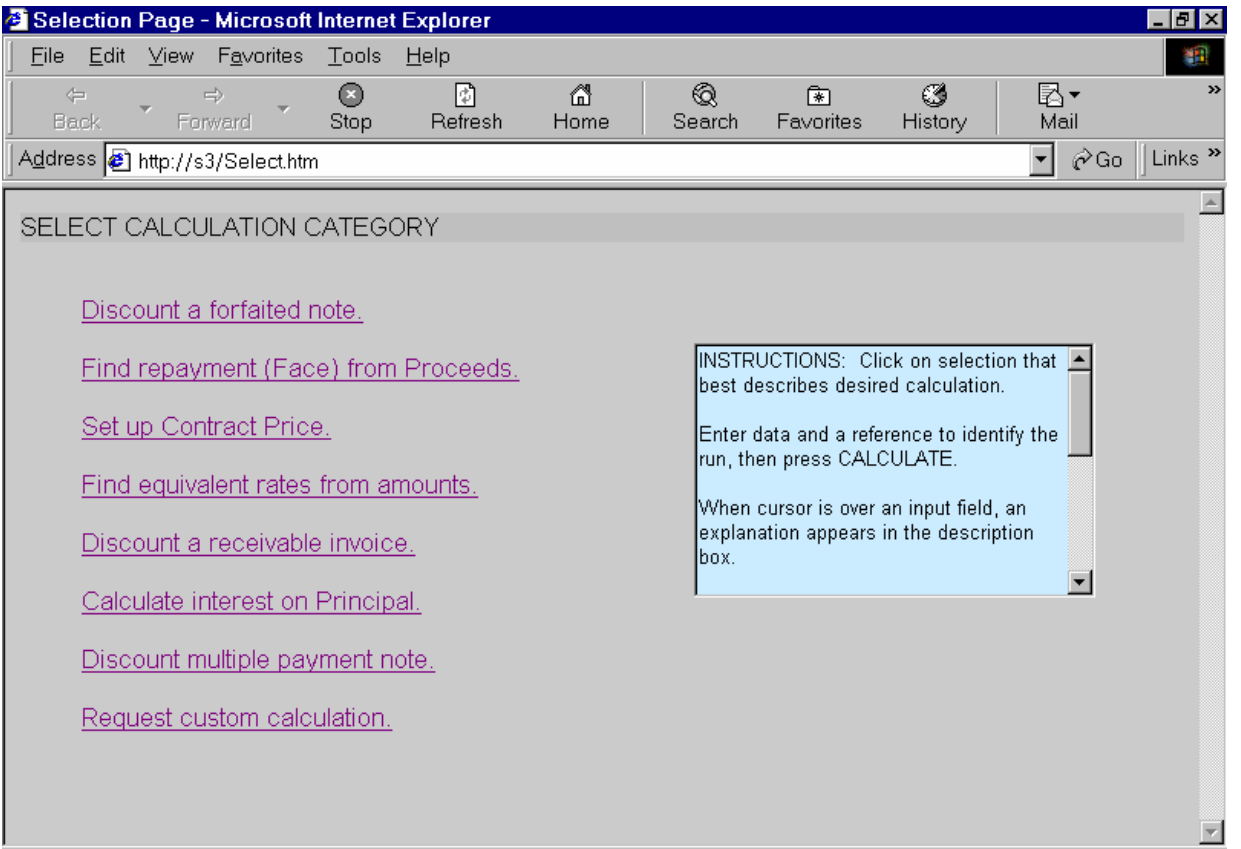

# *Calculation Category*

#### **DISCOUNT A FORFAITED NOTE**

Determine the purchase price (net proceeds) of an existing or proposed note on a given date and Face amount, using forfaiting methods.

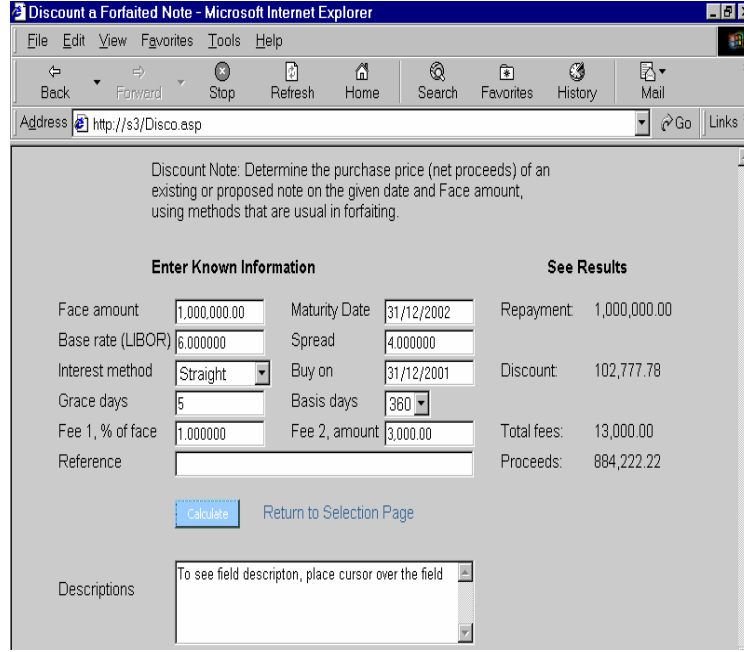

Although grace days and 360-day years are not usual with Straight discount, the example demonstrates capability.

The Basis Day pop-down has a 365 and 360 day choice.

An Interest Method pop-down provides four choices as shown below. The Help text for Interest Method is shown in the Descriptions field; this is the result of moving the cursor over the Interest Method field.

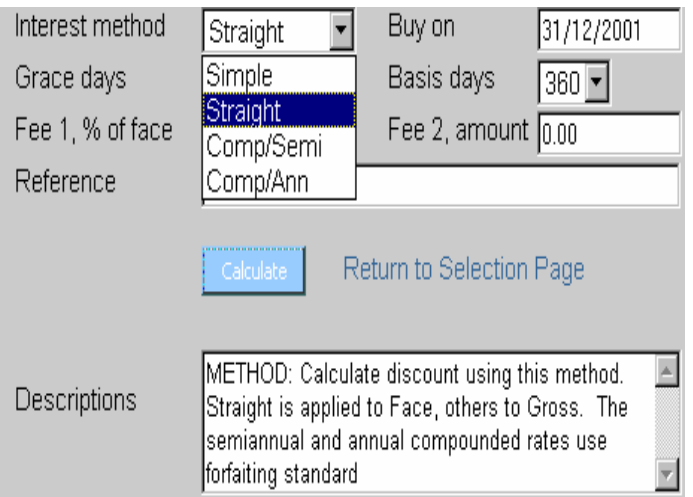

### *CALCULATION CATEGORY continued...*

#### **FIND REPAYMENT FROM PROCEEDS**

This page shows the amount to be repaid by a note issuer that will yield the desired Proceeds at time of discounting.

**\_\_\_\_\_\_\_\_\_\_\_\_\_\_\_\_\_\_\_\_\_\_\_\_\_\_\_\_\_\_\_\_\_\_\_\_\_\_\_\_\_\_\_\_\_\_\_\_\_\_\_\_\_\_\_\_\_\_\_\_\_\_\_\_\_\_\_\_\_\_\_\_\_\_\_\_\_\_\_\_\_\_\_\_\_\_\_\_\_\_\_\_\_\_\_\_\_\_\_\_\_\_\_\_\_\_\_\_\_\_\_\_\_\_\_\_\_\_\_\_\_\_\_\_\_\_\_\_** 

The first compounding period is for 183 days using the standard forfaiting method for semiannual compounding. The second, much shorter period, includes five grace days.

The same results can be obtained using the "Discount a Forfaited Note" calculation starting with a Face amount. The two calculations involve the same arithmetic but simply start from different known values, Proceeds or Face.

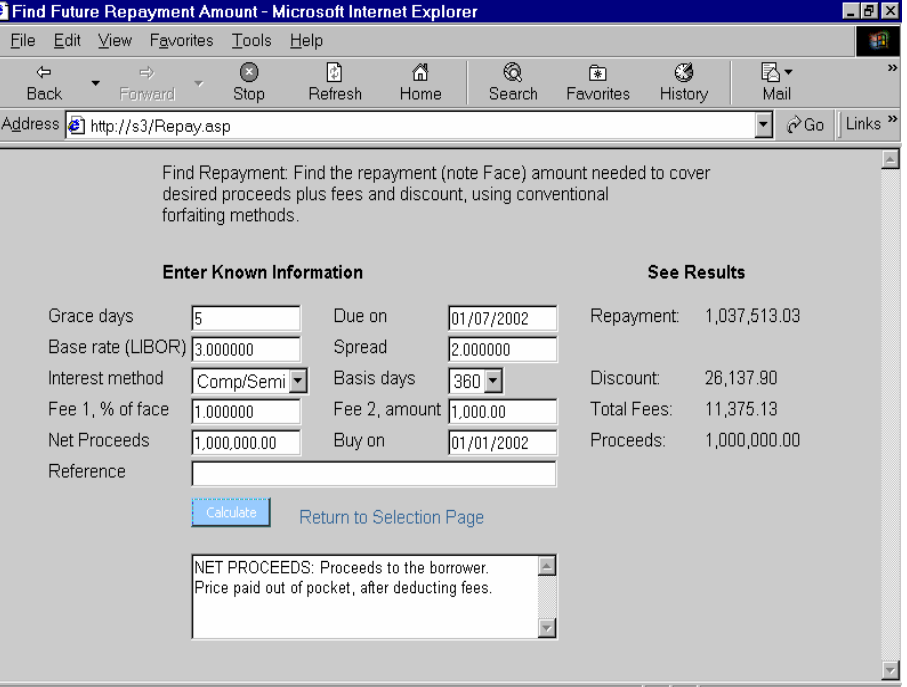

# *CALCULATION CATEGORY continued...*

#### **SET UP CONTRACT PRICE**

This page finds a Contract Price that can be quoted by a primary forfaiter or deal originator to an importer (goods buyer), when the Cost of Goods, Net Proceeds, is a given.

**\_\_\_\_\_\_\_\_\_\_\_\_\_\_\_\_\_\_\_\_\_\_\_\_\_\_\_\_\_\_\_\_\_\_\_\_\_\_\_\_\_\_\_\_\_\_\_\_\_\_\_\_\_\_\_\_\_\_\_\_\_\_\_\_\_\_\_\_\_\_\_\_\_\_\_\_\_\_\_\_\_\_\_\_\_\_\_\_\_\_\_\_\_\_\_\_\_\_\_\_\_\_\_\_\_\_\_\_\_\_\_\_\_\_\_\_\_\_\_\_\_\_\_\_\_\_\_\_** 

#### Two sets of interest rates are used*:*

Issuer rates determine the explicit, Issuer Interest charged on the Contract Price (Principal).

Discount rates determine the Discount Interest which, along with any fees, constitutes the total financing cost.

Both rates share the same Interest Method and Basis days.

If the Discount rate is higher than the Issuer rate, the Contract Price contains implicit interest.

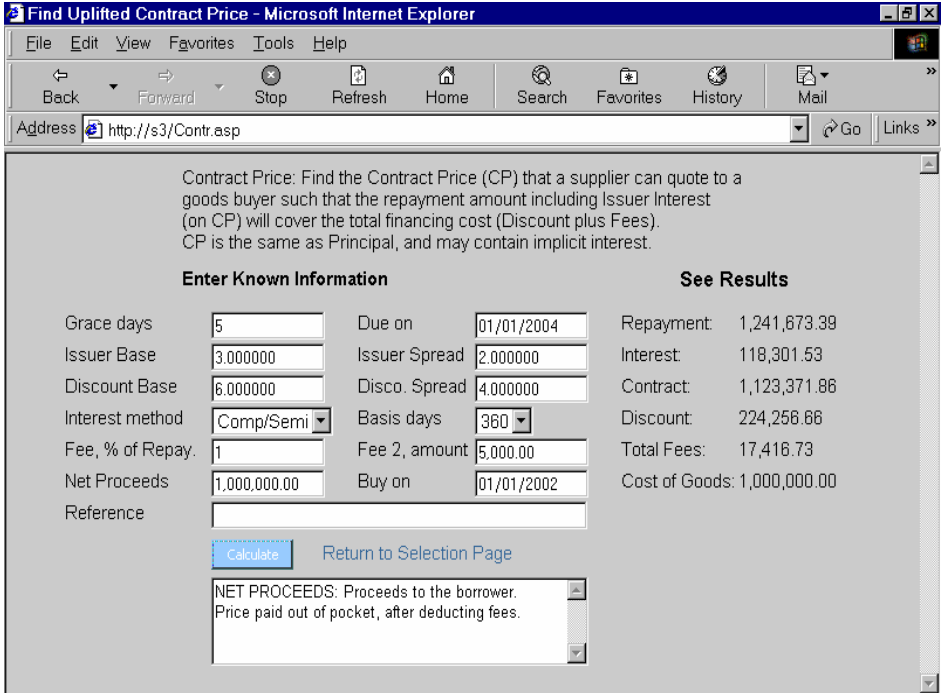

### *CALCULATION CATEGORY continued...*

#### **FIND EQUIVALENT RATES**

This page finds several interest rates and methods that will each produce the same finance cost on a note, irrespective of the rates or method that were used for the creation of the note.

**\_\_\_\_\_\_\_\_\_\_\_\_\_\_\_\_\_\_\_\_\_\_\_\_\_\_\_\_\_\_\_\_\_\_\_\_\_\_\_\_\_\_\_\_\_\_\_\_\_\_\_\_\_\_\_\_\_\_\_\_\_\_\_\_\_\_\_\_\_\_\_\_\_\_\_\_\_\_\_\_\_\_\_\_\_\_\_\_\_\_\_\_\_\_\_\_\_\_\_\_\_\_\_\_\_\_\_\_\_\_\_\_\_\_\_\_\_\_\_\_\_\_\_\_\_\_\_\_** 

The results are useful when comparing notes that are set up using different discount methods, fees, and rates.

The computed quarterly and semiannual rates assume the conventional forfaiting method of determining compound interest periods.

The Internal Rate of Return uses annual compounding.

Although the 360 day year is not typically used for Straight and IRR calculations, it is permitted.

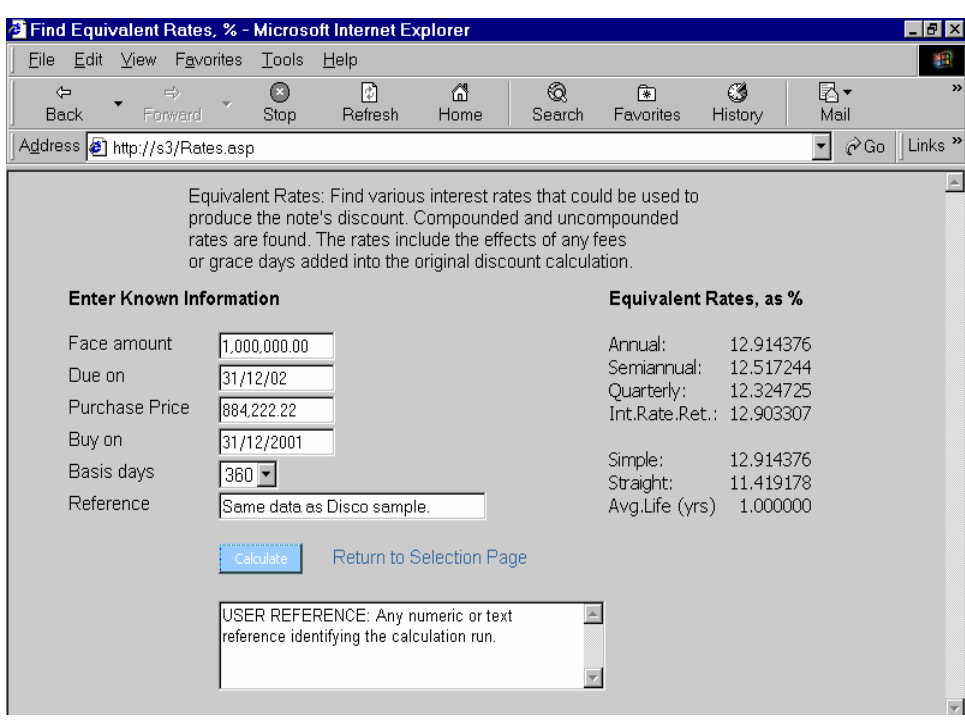

### *Calculation Category continued...*

#### **DISCOUNT A RECEIVABLE INVOICE**

This is a simplified version of the "Discount a Forfaited Note" page, with parameters preset for receivables for simpler processing.

Since receivables are frequently discounted for short periods, the number of days outstanding is shown. Consequently, this page can also be used to calculate days between dates by filling in only the two dates and pressing Calculate.

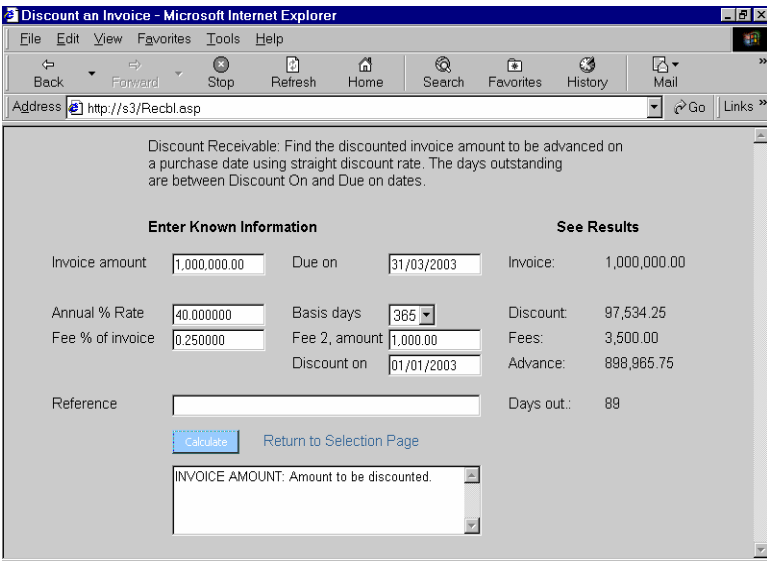

### *Calculation Category continued...*

#### **CALCULATE INTEREST ON PRINCIPAL**

The interest on a given Principal between two dates is calculated. Interest and Principal are summed into a Total on the end date for the situation where this is the repayment date.

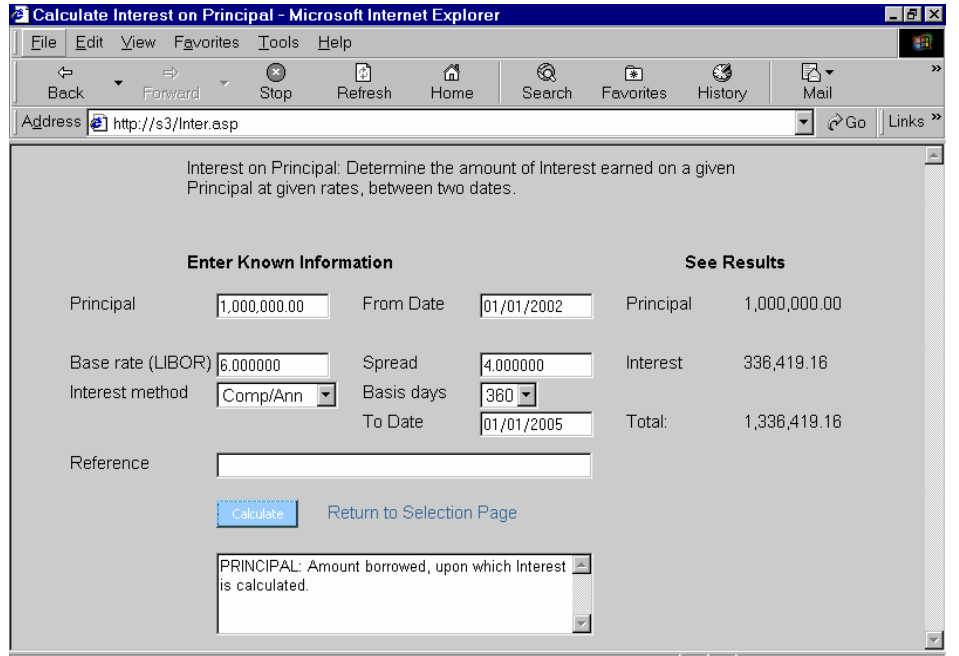

This example uses annual compounding over three years. There are actually four compounding periods over the 1096 day period because of an additional day during the intervening leap year.

### *Calculation Category continued...*

#### **DISCOUNT MULTIPLE PAYMENT NOTE**

This page shows the discounts and net proceeds for up to 10 equal note payments. This example:

#### Finds the Net Proceeds for four

\$1 million notes with fees and grace days.

Compounds interest semiannually using the traditional forfaiting method, at a 10% discount- toyield (DTY) rate.

Adds five grace days of interest to each note.

Uses a first payment date to permit an initial moratorium with the subsequent six monthly payments generated by the calculator.

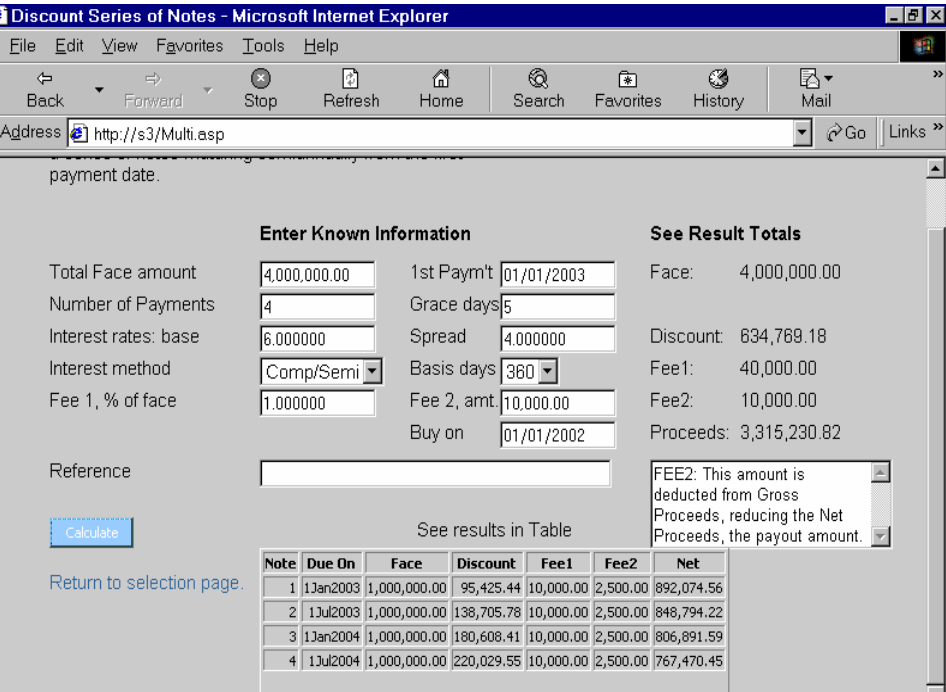

# *REQUEST CUSTOM CALCULATION*

A request page permits the user to enter and transmit more general requirements to the web master for calculation using the more comprehensive PortoBene software. A partial view is shown below.

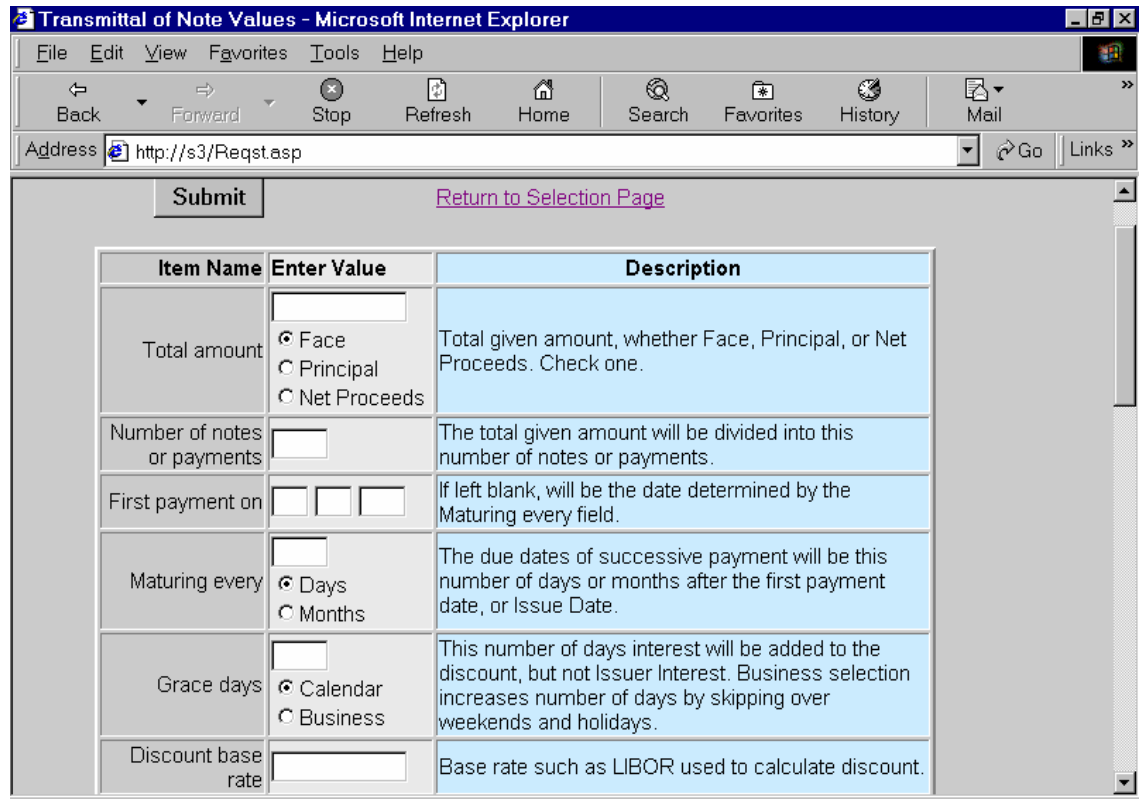

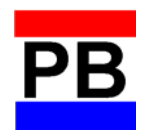

*2004 NoteWell Corporation Copyright. All rights reserved.* 

*No part of this document can be reproduced or transmitted in any form or by any means, electronic or mechanical, for any purpose, without the express written permission of NoteWell Corporation.* 

*NoteWell, the PB logo, PortoBene, PortoMax, NotaBene, and NotaNet are trademarks of NoteWell Corporation in the USA and other countries.*

> NoteWell Corporation Suite 1000 230 Park Avenue New York, New York 10169

Phone: 212-697-6078 Fax: 212-595-8050 Email: mail@notewell.com